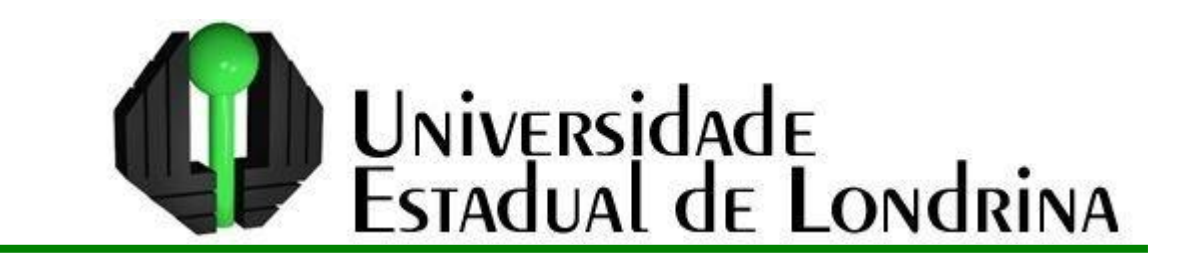

## ALCEU SERGIO PEREIRA

# **FRACTAIS CIRCULARES:**

Algumas considerações e atividades

Londrina 2013

## ALCEU SERGIO PEREIRA

## **FRACTAIS CIRCULARES:** Algumas considerações e atividades

Dissertação de mestrado apresentada ao Mestrado Profissional em Matemática em Rede Nacional da Universidade Estadual de Londrina como requisito parcial à obtenção do título de mestre em Matemática.

Orientadora: Profª. Drª. Luci Harue Fatori

Londrina 2013

#### **Catalogação elaborada pela Divisão de Processos Técnicos da Biblioteca Central da Universidade Estadual de Londrina**

#### **Dados Internacionais de Catalogação-na-Publicação (CIP)**

P436f Pereira, Alceu Sergio. Fractais circulares : algumas considerações e atividades / Alceu Sergio Pereira. – Londrina, 2013. 82 f. : il. Orientador: Luci Harue Fatori. Dissertação (Mestrado Profissional em Matemática) – Universidade Estadual de Londrina, Centro de Ciências Exatas, Programa de Pós-Graduação em Matemática, 2013. Inclui bibliografia. 1. Matemática (Ensino médio) – Estudo e ensino – Teses. 2. Fractais – Teses. 3. Geometria – Estudo e ensino – Teses. 4. Ensino auxiliado por computador – Teses. I. Fatori, Luci Harue. II. Universidade Estadual de Londrina. Centro de Ciências Exatas. Programa de Pós-Graduação em Matemática. III. Sociedade Brasileira de Matemática. IV. Título. CDU 51:37.02

## ALCEU SERGIO PEREIRA

## **FRACTAIS CIRCULARES:**

Algumas considerações e atividades

.

Dissertação de mestrado apresentada ao Mestrado Profissional em Matemática em Rede Nacional da Universidade Estadual de Londrina como requisito parcial à obtenção do título de mestre em Matemática.

## **BANCA EXAMINADORA**

Profª Drª. Luci Harue Fatori Universidade Estadual de Londrina

\_\_\_\_\_\_\_\_\_\_\_\_\_\_\_\_\_\_\_\_\_\_\_\_\_\_\_\_\_\_\_\_\_\_\_\_

Prof. Dr. Juan Amadeo Palomino Soriano Universidade Estadual de Maringá

\_\_\_\_\_\_\_\_\_\_\_\_\_\_\_\_\_\_\_\_\_\_\_\_\_\_\_\_\_\_\_\_\_\_\_\_

Profª. Drª. Luciana Gastaldi Sardinha Universidade Estadual de Londrina

\_\_\_\_\_\_\_\_\_\_\_\_\_\_\_\_\_\_\_\_\_\_\_\_\_\_\_\_\_\_\_\_\_\_\_\_

Londrina, 12 de abril de 2013.

a Deus pelo dom da vida, ao meu saudoso pai, Alceu Pereira, por todo o seu amor, conduta e ensinamentos. À minha mãe Terezinha pelo apoio e confiança, à minha irmã Silvana e ao sobrinho Mateus pelo carinho e presença.

## **AGRADECIMENTOS**

À minha orientadora, Professora Dra. Luci Harue Fatori, por sua amizade e sua inteligência. Agradeço por ter me acolhido como orientando e que graças a seu trabalho de orientação impulsionou me para aquilo que eu procurava, proporcionando, assim, o meu crescimento profissional e pessoal.

Um agradecimento especial à prima Ana Maria, por seu carinho e acolhimento em Londrina.

Agradecer também as minhas tias: Elídia, Ismenia, Neuza e Maria, além dos primos e primas pelas palavras de apoio e incentivo e, por entenderam a ausência em muitas ocasiões.

A todos da turma do PROFMAT 2011 pelos momentos de alegria, de estudos e troca de experiências no decorrer destes anos. Especialmente ao André, Baccarin, Chiréia, Cláudia e Ivan pelos momentos de partilha e convivência, amigos que foram essenciais e agora fazem parte da minha vida.

Por fim, agradeço à CAPES pelo apoio financeiro.

PEREIRA, Alceu Sergio. **Fractais Circulares:** Algumas considerações e atividades. 2013. 81 folhas. Trabalho de Conclusão de Curso Mestrado Profissional em Matemática – Universidade Estadual de Londrina, Londrina, 2013.

### **RESUMO**

Este trabalho apresenta algumas atividades com fractais circulares. Mostra, primeiramente um questionamento acerca do uso das tecnologias no contexto educacional; o software Geogebra com seus principais comandos e com atividades introdutórias à sua utilização; faz considerações acerca da origem dos fractais, apresentando alguns fractais clássicos e analisa suas dimensões; propõe situações de aprendizagem que podem ser desenvolvidas com alunos no ensino Médio. Tem como intenção contribuir para um ensino mais prazeroso e dinâmico da Matemática aliado ao uso das tecnologias, através do Software Geogebra com a proposta de atividades a serem desenvolvidas no contexto da sala de aula. Desenvolve-se cada uma das atividades partindo da construção de um fractal circular a qual permite a exploração dos conceitos geométricos. A partir da construção são propostos questionamentos que envolvem a utilização de vários conteúdos matemáticos que podem ser introduzidos ou aprofundados no decorrer do desenvolvimento de cada atividade.

**Palavras-chave:** Fractais Circulares. Geometria. Geogebra. Ensino. Tecnologias.

PEREIRA, Alceu Sergio. **Fractals Circulars:** Some considerations and activities. 2013. 81 folhas. Trabalho de Conclusão de Curso Mestrado Profissional em Matemática – Universidade Estadual de Londrina, Londrina, 2013

## **ABSTRACT**

This work presents some activities with circular fractals. It shows, first a question about the use of technology in educational settings, the software Geogebra with its major commands and introductory activities to its use; make considerations about the origin of fractals, fractals featuring some classic looks and its dimensions; proposes learning situations that can be developed with students in Middle school. Is intended to contribute to a more enjoyable and dynamic teaching of mathematics combined with the use of technology, through the Software Geogebra with the proposed activities to be developed in the context of the classroom. It develops each activity starting with the construction of a fractal loop that allows the exploration of geometric concepts. From the construction questions are proposed involving the use of various mathematical contents that can be introduced or further developed in the course of development of each activity.

**Key words:** Fractals Circulars. Geometry. Geogebra. Teaching. Technologies

## **LISTA DE ILUSTRAÇÕES**

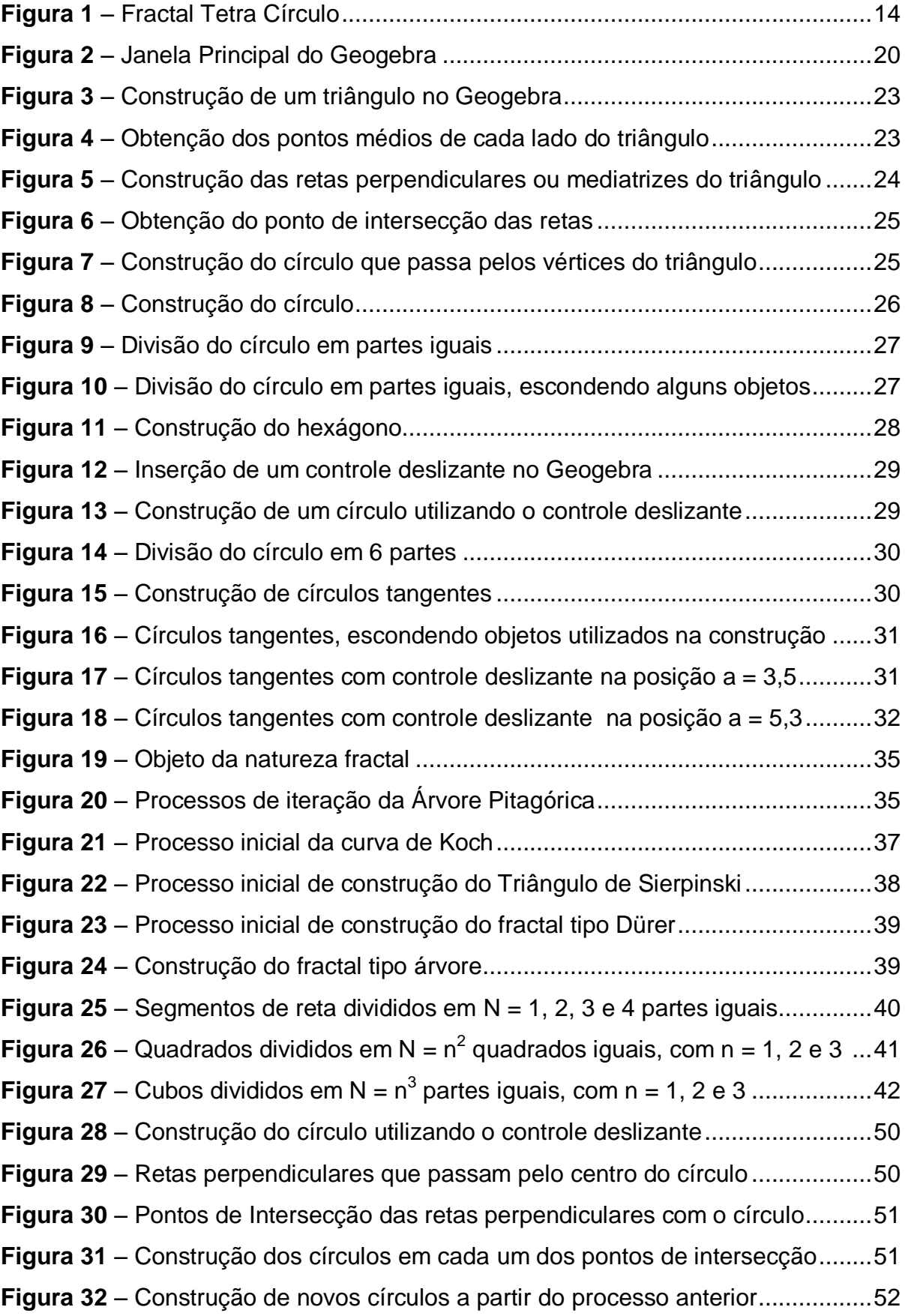

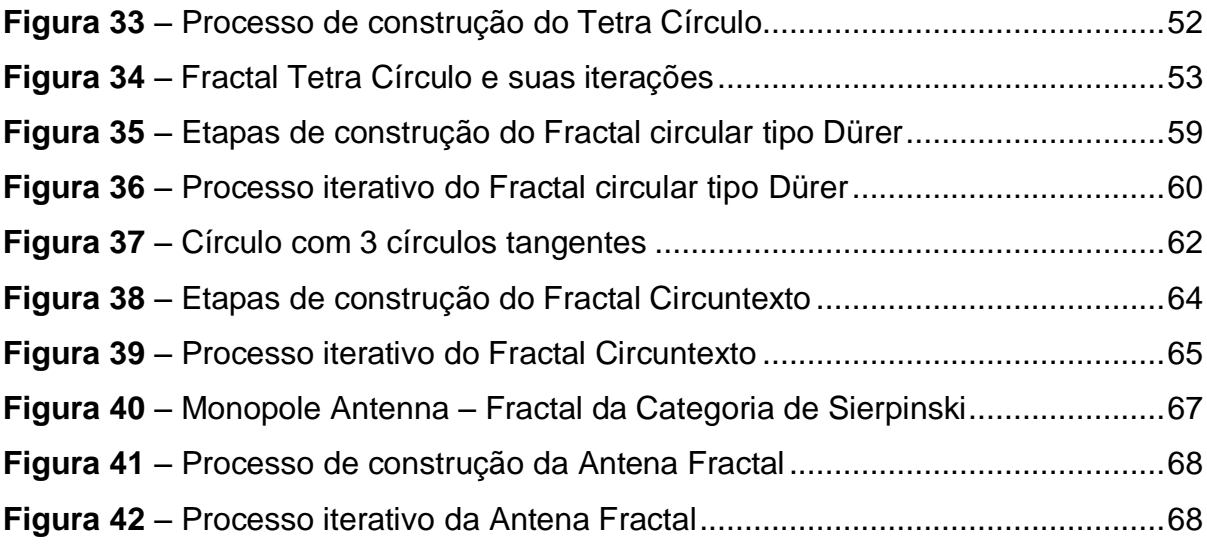

## **LISTA DE TABELAS**

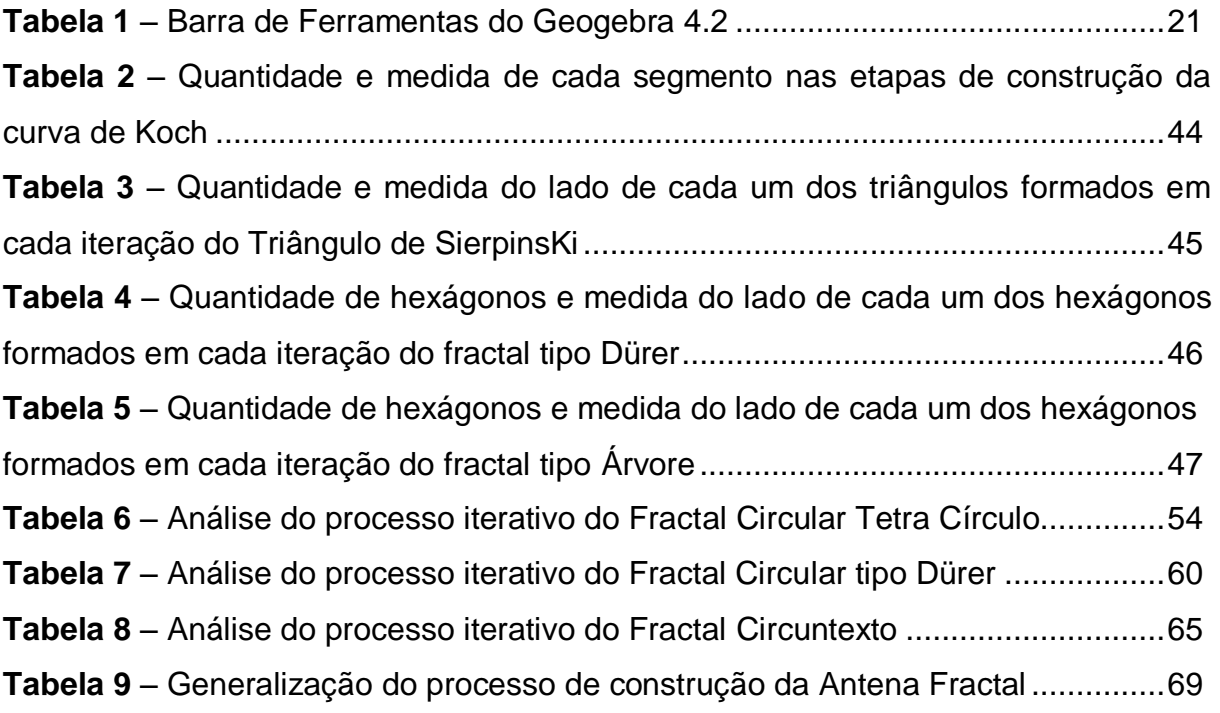

## **SUMÁRIO**

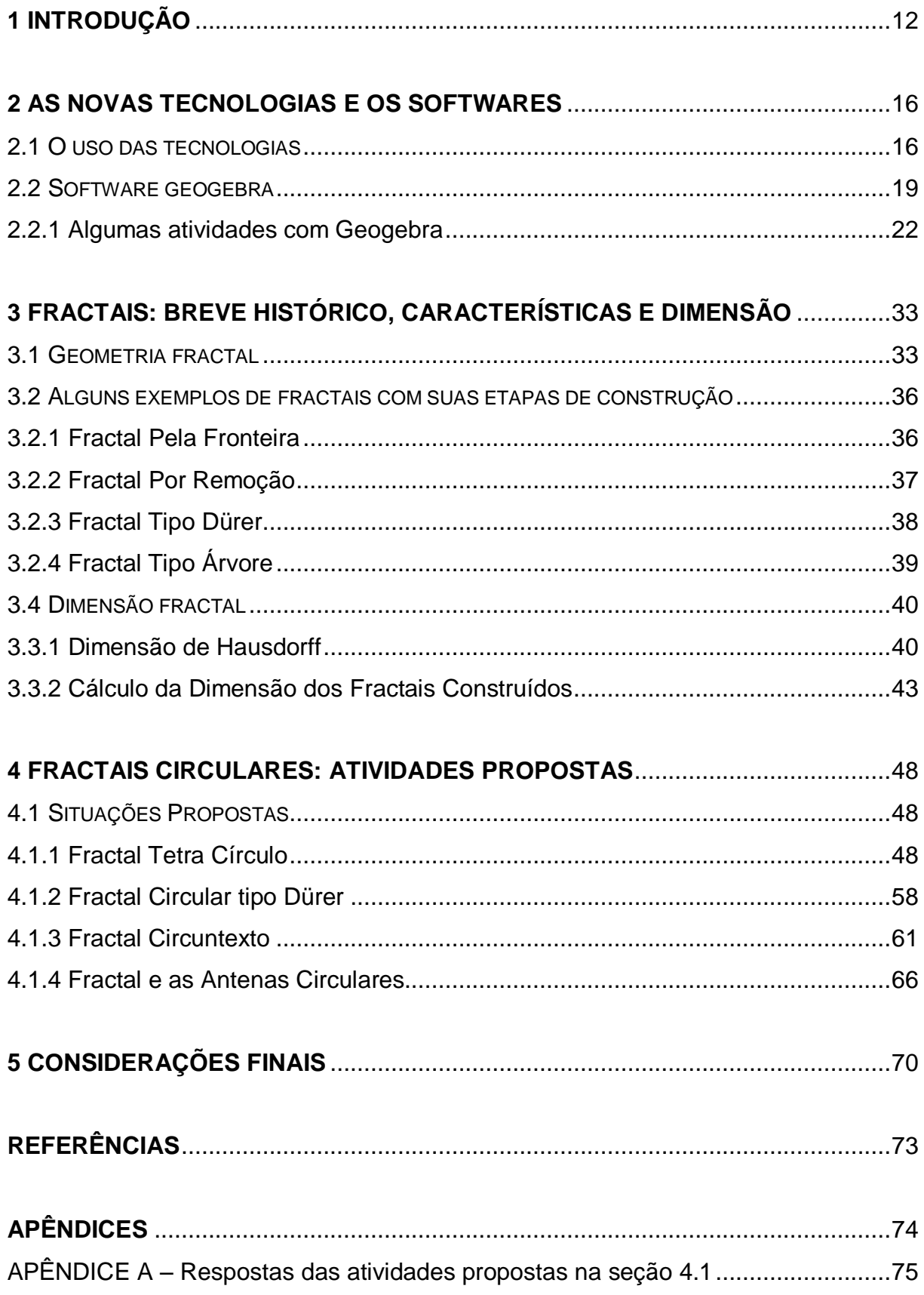

## **1 INTRODUÇÃO**

A Educação está distante dos novos problemas colocados à humanidade em decorrência do avanço tecnológico e, os educadores, em sua maioria, reconhecem o distanciamento entre a prática que ocorre no interior das escolas em relação às vivências em meio à sociedade, pois a maior parte dos alunos do Ensino Fundamental e Médio utilizam computadores, tablets, celulares, entre outros aparelhos tecnológicos com facilidade e não sabem lidar com figuras geométricas, suas representações e propriedades.

Um dos grandes obstáculos que temos no meio educacional é a morosidade com que os avanços tecnológicos são incorporados na Educação, ou sejam colocados à disposição nas nossas escolas. Nas aulas poucas são as iniciativas de utilização dos recursos computacionais, devido a uma série de fatores, que não serão aqui abordados. Neste trabalho propomos algumas atividades a serem desenvolvidas com alunos do ensino médio, abordando vários conteúdos matemáticos e utilizando um software de acesso gratuito para construção de figuras, procurando tornar as aulas mais dinâmicas e atraentes.

O ensino de Geometria na educação básica há muito vem sendo questionado, mas apesar de sua grande importância tem sido deixado de lado como podemos ver em Pavanello (1989) e Lorenzato (1995). Em suas pesquisas denunciam até mesmo a atuação de muitos professores em sala de aula e ressaltam que estes apresentam muitas dificuldades principalmente em relação ao conteúdo Geometria.

O intuito deste trabalho é dar uma pequena contribuição para que o ensino da Geometria seja mais prazeroso, incorporado ao uso da tecnologia, mais especificamente ao software Geogebra, por meio da proposta de algumas atividades que envolvem conceitos geométricos e geometrias não euclidianas, aliados a outras áreas do ensino da Matemática, não cabendo aqui uma discussão acerca da atual situação do ensino da Geometria que ocorre no interior de nossas escolas e nem mesmo discutir a questão referente aos recursos tecnológicos disponíveis.

Escolhemos trabalhar com os fractais, mais especificamente com os fractais circulares, como forma de mostrar que além da geometria euclidiana, podemos trabalhar com uma geometria diferente e nova, procurando integrar vários conceitos matemáticos já trabalhados bem como introduzir novos assuntos. Barbosa (2005) justifica que a utilização de fractais em sala de aula no Ensino Fundamental e Médio é importante, pois: possibilita estabelecer conexões com várias ciências; mostra as deficiências da Geometria Euclidiana para o estudo de formas da natureza; utiliza a difusão e acesso às tecnologias computacionais nos vários níveis de escolaridade; explora a beleza dos fractais para o desenvolvimento do senso estético; desenvolve a curiosidade, face ao caráter inesperado de cada iteração.

Os fractais existentes podem ser reproduzidos, ou construídos pelos alunos, permitindo a exploração de diferentes conceitos matemáticos. A construção retoma várias habilidades e conceitos de Geometria, enriquecendo e ampliando o conhecimento. A utilização dos conceitos referentes aos Fractais pode auxiliar no processo de ensino de Geometria, possibilitando a compreensão de conteúdos que ficaram, muitas vezes, inexplicados; permitindo a criação de novas situações de aprendizagem, onde os alunos poderão aplicar os conhecimentos já dominados em sua vida escolar, relacionando com diversas situações favorecendo o "aprender a aprender". Se no decorrer da aplicação das atividades aqui propostas, o professor detectar que os alunos não dominam conceitos elementares da Geometria que deveriam ter sido abordados no Ensino Fundamental será uma oportunidade para que sejam explorados e aplicados.

Esperamos que as atividades aqui apresentadas aliadas a Geometria Fractal possam diminuir a resistência que alguns alunos apresentam em relação ao estudo da Geometria como um todo, assim como de outros conteúdos matemáticos. Deve se deixar claro que não é possível pensarmos na Geometria Fractal deixando de lado a Geometria Euclidiana, mas utilizar se das formas fractais como uma maneira de possibilitar a ampliação dos conhecimentos de nossos alunos utilizando a Geometria Euclidiana.

Com o avanço das tecnologias, a aplicação dos fractais tomou um novo rumo, deste modo faz-se necessária sua abordagem em nossas escolas, na educação básica. Nesse sentido, Almeida (2006) afirma:

> O desenvolvimento dos fractais vem ganhando espaço nos estudos e pesquisas; que a princípio estava limitado a experiências científicas envolvendo cálculos complexos, aos poucos está se transformando em uma linguagem habitualmente utilizada no contexto escolar, como já ocorreu com outros assuntos que a princípio era de domínio dos intelectuais e cientistas e atualmente pode ser tratado no contexto escolar (p 30).

Cabe ressaltar que poucas são as sugestões de uso de recurso computacional no ensino de matemática, em especial, no ensino da Geometria dos Fractais, apesar de estarmos vivenciando uma expansão dos recursos tecnológicos em nossas vidas, encontrando vários softwares que proporcionam oportunidade de exploração de vários conceitos matemáticos, e com certeza estes influenciam nossa maneira de pensar, aprender e consequentemente nossas produções.

A maioria dos trabalhos que temos acerca da Geometria Fractal, no ambiente escolar, aborda os fractais chamados de "clássicos" como o Conjunto de Cantor, o Triângulo de Sierpisnki, a curva de Hilbert, entre outros, como podemos ver em Barbosa (2005), Carvalho (1986). A opção de trabalharmos com fractais circulares fez se em razão destes possuírem grande beleza e por apresentarem pouquíssimas referências. Nos trabalhos de Bara (2005) Gomes (2007), Gonçalves (2007) e Padilha (2012) a apresentação dos fractais circulares se faz de modo bem sucinto e não existe uma análise mais completa dos mesmos.

Figura 1: Fractal Tetra Círculo.

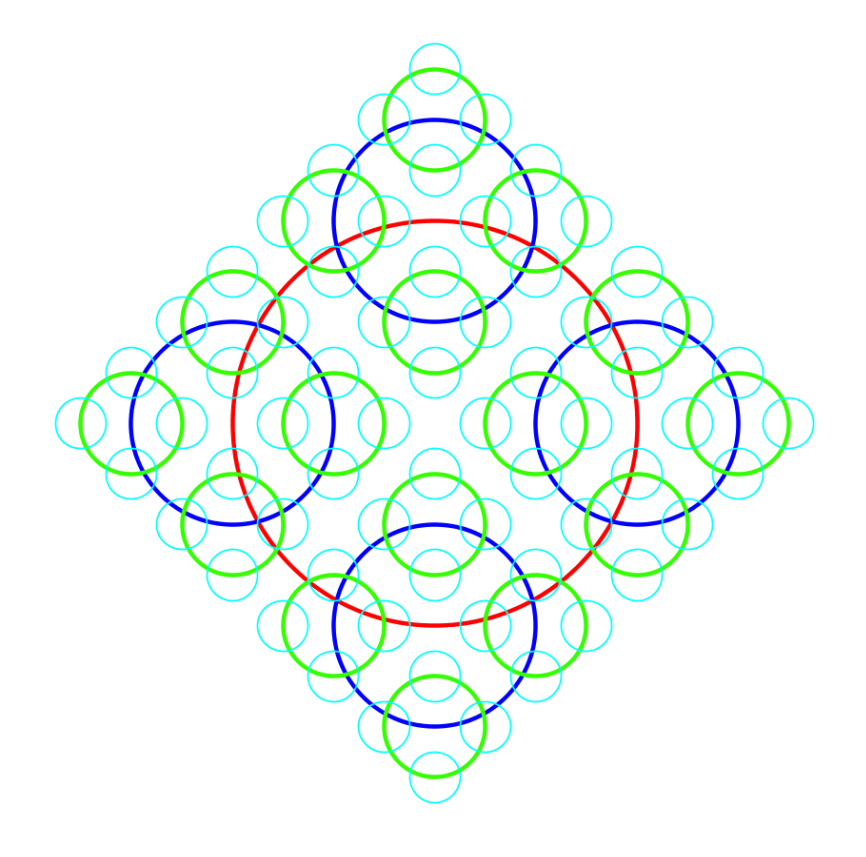

As atividades aqui apresentadas, não são um fim em si mesmo, mas servem de referência para que o professor ao aplicá-las tenha a liberdade de inserir novos questionamentos e dar novos direcionamentos. Enfim, as propostas procuram tornar mais agradável e contextualizado o ensino, integrando vários assuntos do contexto matemático.

A partir da Introdução, este trabalho foi organizado em três capítulos.

O primeiro capítulo encontra-se dividido em duas partes: a primeira aborda um pouco da questão dos recursos tecnológicos e sua inserção no meio educacional como uma ferramenta auxiliar no processo de ensino e aprendizagem. Na segunda parte apresentamos o software Geogebra, utilizado nas construções das figuras que compõem este trabalho e que sugerimos a utilização para o desenvolvimento das atividades. Na apresentação do Geogebra mostramos sua interface, apresentamos seus principais comandos e ainda, trazemos três atividades introdutórias que permitem as noções de construções geométricas utilizando o referido software.

No segundo capitulo abordamos os fractais, mostrando um pouco de sua origem, apresentando alguns fractais clássicos, bem como suas propriedades características, e, analisamos ainda a questão da dimensão fractal.

No terceiro capitulo apresentamos quatro sugestões de atividades que podem ser desenvolvidas com os alunos, atividades estas que se iniciam com a construção de um fractal circular, utilizando o software Geogebra, e a partir destas desenvolvem situações de aprendizagem que podem ser trabalhadas em sala, servindo para ampliar o conhecimento dos alunos acerca de um determinado assunto, ou para que a partir da atividade possam ser desenvolvidos novos conceitos.

Esperamos que as reflexões presentes neste trabalho e as atividades aqui apresentadas sejam contribuições para a melhoria do ensino de Matemática em nossas escolas e o ponto de partida para outros estudos.

### **2 AS NOVAS TECNOLOGIAS E O SOFTWARE GEOGEBRA**

Na primeira parte deste capítulo refletimos a questão do uso das tecnologias nas escolas e no ensino de Matemática. A segunda parte foi destinada a mostrar um pouco do software livre Geogebra utilizado neste trabalho e como sugestão para o desenvolvimento das atividades, apresentando algumas atividades que podem ser desenvolvidas com o software.

#### **2.1** O **USO DAS TECNOLOGIAS**

O bombardeio de informações que diariamente nos chega por diferentes meios, nos faz, enquanto docentes, repensar e utilizar destas tecnologias a favor da educação. A facilidade de acesso a esses recursos gera a necessidade de que saibamos utilizá-los de diferentes modos procurando garantir a qualificação do ensino e não somente como uma estratégia didática. E utilizando de maneira inteligente poderemos proporcionar mudanças significativas na educação, pois a tecnologia permite o acesso ao acúmulo de conhecimentos produzidos rapidamente como pode ser visto em São Paulo 2010:

> A tecnologia imprime um ritmo sem precedentes no acúmulo de conhecimentos e gera uma transformação profunda na sua estrutura e nas suas formas de organização e distribuição. Nesse contexto, a capacidade de aprender terá de ser trabalhada não apenas nos alunos, mas na própria escola, enquanto instituição educativa: tanto as instituições como os docentes terão de aprender. Isso muda radicalmente nossa concepção da escola como instituição que ensina para posicioná-la como instituição que também aprende a ensinar. As interações entre os responsáveis pela aprendizagem dos alunos têm caráter de ações formadoras, mesmo que os envolvidos não se deem conta disso (p.12).

Vivenciamos um processo de expansão significativa de inovações tecnológicas a serviço dos seres humanos, que de forma alguma podem ser desprezados pela educação no âmbito escolar. Nesse contexto, encontramos a existência de muitos *softwares* com grande potencial a serem explorados, também para o ensino da Matemática, no entanto, os livros didáticos pouco explicitam atividades que envolvem a utilização de recursos tecnológicos.

Na atualidade, fala-se muito em competências e habilidades necessárias ao desenvolvimento do aluno e, no campo da Matemática, a Geometria é indispensável para instrumentalização dos alunos na superação de desafios que surgem constantemente, pois pode ser utilizada como forma de representar as mais diversas situações. Devemos, nas escolas, trabalhar com os recursos tecnológicos, fazendo uso a favor do trabalho educativo. Dentro desse contexto, a escola, através do professor não pode ficar indiferente ao uso dessas tecnologias, pois de acordo com Waldomiro (2011) temos que:

> [...] as tecnologias da computação libertam o aluno da carga técnica, que a priori deixa mais tempo para um trabalho mais reflexivo e conceitual e, portanto, são geralmente consideradas como um meio para renovar as práticas de ensino consideradas demasiadamente limitadas e técnicas (p 45).

Temos que as diferentes tecnologias interferem na rotina do ser humano, nos causa desconforto muitas vezes, pois, modificam nosso ritmo de viver e com certeza influenciam as formas de pensar, de produzir e, consequentemente de aprender. Mostra a necessidade de atualização e utilização dessas tecnologias por parte do professor e do sistema de Ensino como um todo, não se tratando mais de uma discussão acerca de sua implantação, mas sim de sua implementação e utilização a favor de uma melhoria na prática docente e consequentemente na educação.

Devemos tomar o cuidado para não estar apenas informatizando o ensino, nem utilizando os recursos tecnológicos como mera transmissão de informações. O educador deve estar preparado para utilizar-se destes recursos como instrumento pedagógico. É importante que conheça os *softwares,* seus recursos e propriedades para que assim possa fazer adequações necessárias a sua necessidade educacional, pois a maioria destes permite ensinar, aprender, simular, estimular a curiosidade ou simplesmente produzir trabalhos com qualidade. Sem dúvida, trata-se de um diferencial que permite ao professor desenvolver um trabalho de melhor qualidade e, ao aluno interagir e construir seu conhecimento de maneira autônoma, proporcionando condições para que sejam levantadas e testadas as hipóteses e propriedades, bem como chegar à generalização de teoremas. Cabe ressaltar que todo este processo, sem a intervenção do professor, não ficará completo.

Os recursos tecnológicos podem ser vistos como ferramentas que auxiliam no processo de ensino e consequentemente tornam a aprendizagem mais significativa para os alunos, sendo instrumentos que possibilitam a construção de objetos rapidamente, despertando a criatividade e a curiosidade.

Os Parâmetros Curriculares Nacionais (PCNs, 1998) abordam a utilização dos recursos tecnológicos no Ensino da Matemática, e, considera que estes possuem certa influência de tal modo que:

> - revitaliza a importância do cálculo mecânico e da simples manipulação simbólica, uma vez que por meio de instrumentos eles podem ser realizados de modo mais rápido e eficiente;

> - evidencia para os alunos a importância do papel da linguagem gráfica e de novas formas de representação, permitindo novas estratégias de abordagem de variados problemas;

> - possibilita o desenvolvimento, nos alunos, de um crescente interesse pela realização de projetos e atividades de investigação e exploração como parte fundamental de sua aprendizagem;

> - permite que os alunos construam uma visão mais completa da verdadeira natureza da atividade matemática e desenvolvam atitudes positivas diante de seu estudo (BRASIL, p 43-44).

No que se refere mais especificamente à utilização dos computadores,

os PCNs indicam algumas maneiras de como estes podem ser usados nas aulas de Matemática<sup>.</sup>

> - como fonte de informação, poderoso recurso para alimentar o processo de ensino e aprendizagem;

- como auxiliar no processo de construção de conhecimento;

- como meio para desenvolver autonomia pelo uso de softwares que possibilitem pensar, refletir e criar soluções;

- como ferramenta para realizar determinadas atividades - uso de planilhas eletrônicas, processadores de texto, banco de dados, etc (BRASIL, p 44).

Não é somente com a inserção e utilização dos recursos tecnológicos que se resolverão os problemas educacionais. É preciso ter vinculado a esta utilização uma reflexão crítica que se adeque ao projeto pedagógico da Escola, estando a serviço de seus objetivos. Os professores devem investir em aperfeiçoamento e estudo, para que possam utilizar esses recursos com segurança e coerência com os objetivos que norteiam sua prática, pois são desafiados constantemente a rever e ampliarem seus conhecimentos, afinal o computador ou o software utilizado não fornece as respostas explicitamente, sendo necessária uma

análise das ideias matemáticas que estão por trás daquela imagem ou daquele resultado encontrado.

A utilização de recursos tecnológicos pode causar situações inusitadas, ou imprevistas, que demandam tempo para serem analisadas e discutidas, levam o professor a deixar a sua zona de conforto exigindo que tenha um maior empenho. Mesmo com todos os dificultadores e limitadores o educador deve sempre procurar inovar, ousar e experimentar o novo, avançando na função docente e contribuindo com o crescimento intelectual de nossos alunos.

É de extrema importância para o docente que ele prepare antecipadamente sua atividade, fazendo uma reflexão prévia de como irá utilizar a tecnologia no processo de ensino e nas atividades que serão desenvolvidas com seus alunos. Deve analisar todas as possibilidades oferecidas pelo recurso tecnológico que está usando, procurando antecipar as mais diversas situações que possam ocorrer durante o desenvolvimento de seu trabalho, para que possa intervir. O professor deve ser o mediador entre os alunos e os recursos utilizados no desenvolver do processo de aprendizagem, sempre procurando levar o aluno ao conhecimento.

### **2.2 SOFTWARE GEOGEBRA**

O Geogebra é um *software* de Geometria Dinâmica que permite juntar Geometria, Álgebra e Cálculo. Foi desenvolvido pelo austríaco Markus Hohenwarter, na Universidade americana Florida Atlantic University. A sua utilização permite à construção de objetos geométricos e algébricos de forma interativa, possibilitando desta forma a exploração de diferentes conteúdos matemáticos, nos diferentes níveis de ensino. Cabe destacar, que o Geogebra é um software livre, não tendo custo para sua instalação e utilização, observar que sempre ocorrem novas atualizações. O software se encontra disponível em: [http://www.geogebra.org](http://www.geogebra.org/) para download.

Sendo um software de Geometria Dinâmica permite construir vários objetos: ponto, reta, vetores, cônicas, gráficos que podem ser modificados dinamicamente. Apresenta ainda, um campo destinado a inserção de equações e coordenadas, permitindo trabalhar com variáveis vinculadas a números, vetores e pontos.

O software Geogebra é de fácil entendimento e possui, a partir de seu menu, uma lista de comandos que oferecem várias possibilidades de construção, fornecendo três diferentes formas de ver um objeto matemático: graficamente, algebricamente e nas células de uma folha de cálculo. Possui ainda a opção de inserir o plano cartesiano e a malha quadriculada, o que facilita a análise das relações com abordagens feitas fora de seu ambiente. Apresenta um diferencial importante que é a opção de criar uma nova ferramenta que facilita a construção, por exemplo, de fractais, evitando o exercício de repetição que o uso do papel e da caneta exigiria.

A utilização do software Geogebra, assim como outros, apresenta forte potencial explorativo, que aliados a novas estratégias de ensino e de aprendizagem, permite a conjectura e a investigação de diversos conceitos matemáticos, dentre eles os fractais.

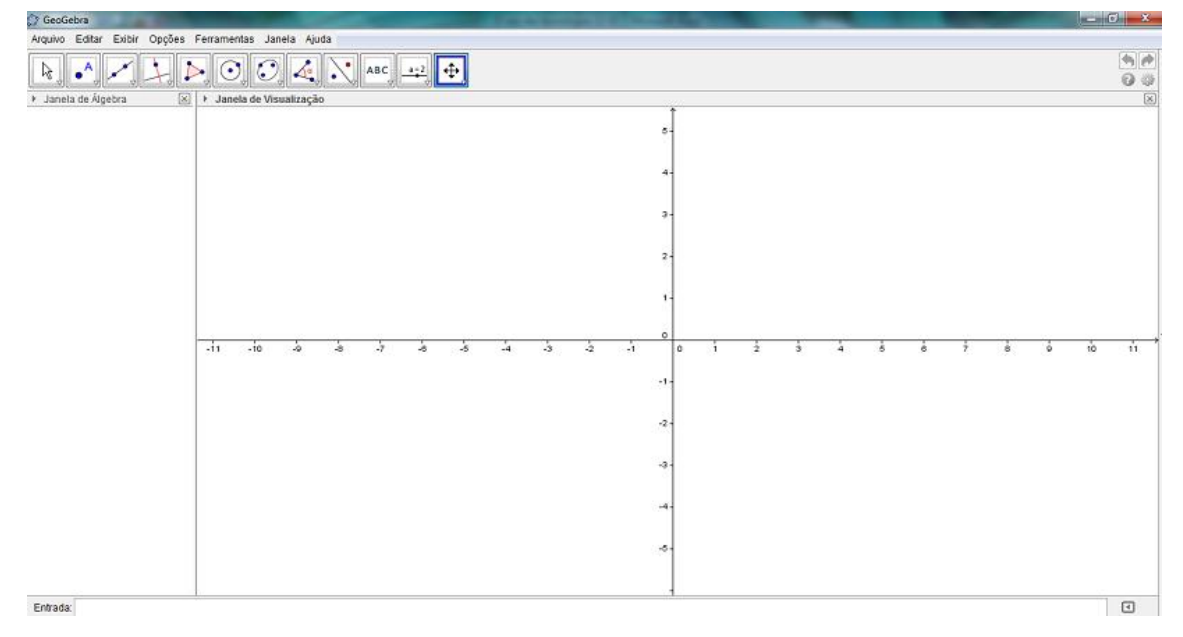

Figura 02 – Janela Principal do Geogebra

Fonte: Interface do *software* Geogebra 4.2 (2013).

Apresentando o software Geogebra que será utilizado nas construções dos fractais, conforme Sá (2010), temos que ao abrir o software aparecem as palavras correspondentes ao menu de edição do arquivo. São elas:

**Arquivo**: Comandos para abrir, fechar, salvar, compartilhar, exportar ou visualizar impressões.

**Editar:** apresenta opções para copiar, colar, inserir imagem e ver as propriedades do arquivo.

**Exibir:** mostra as várias opções de janelas que podem ser mostradas na tela, além de comandos referentes a atualização do arquivo e do campo de entrada.

**Opções:** oferece várias opções referentes a descrição, arredondamento, tamanho da fonte, comando de gravação e de restauração do arquivo.

**Ferramentas:** permite a criação de novas ferramentas ou gerenciamento das existentes no software.

**Janela:** permite a abertura de uma nova janela de trabalho.

**Ajuda:** indica as opções de ajuda do software.

Abaixo dos comandos de edição do arquivo aparecem 12 ícones com figuras, sendo que cada um pode ser acionado clicando no triângulo invertido que fica com a cor vermelha, quando clicado. Cada ícone, ao ser clicado, mostra várias opções de utilização e de objetos a serem construídos.

Tabela 1: Barra de ferramentas do Geogebra 4.2

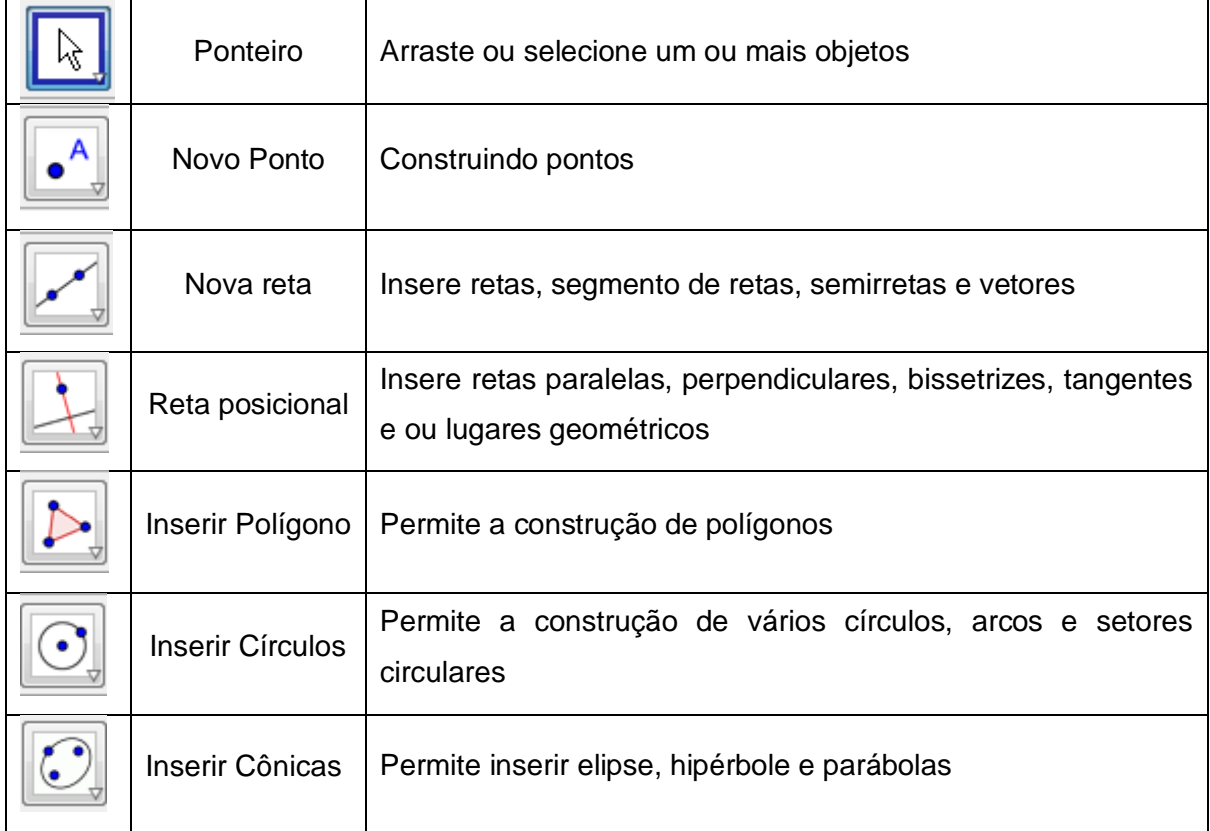

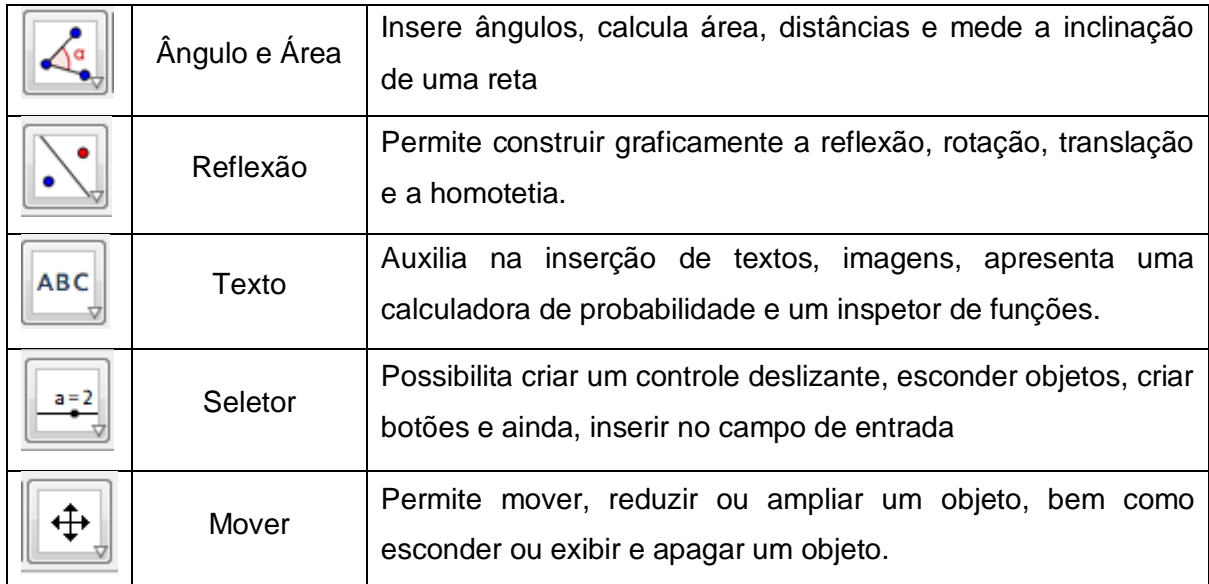

Fonte: o autor

Na tela inicial, ainda temos o campo de entrada, que nos permite a digitalização de pontos, expressões algébricas, e várias outras funções.

### **2.2.1 Algumas atividades com o Geogebra**

**Atividade 1:** Construir um triângulo qualquer e determinar o ponto equidistante de seus vértices.

Para a resolução desta atividade do geogebra deveremos, primeiramente, construir um triângulo qualquer.

Para construirmos um triângulo qualquer devemos selecionar a

ferramenta inserir Polígono , quinto comando na barra de ferramentas e, a seguir clicar na janela de visualização marcando três pontos distintos, que determinarão o triângulo.

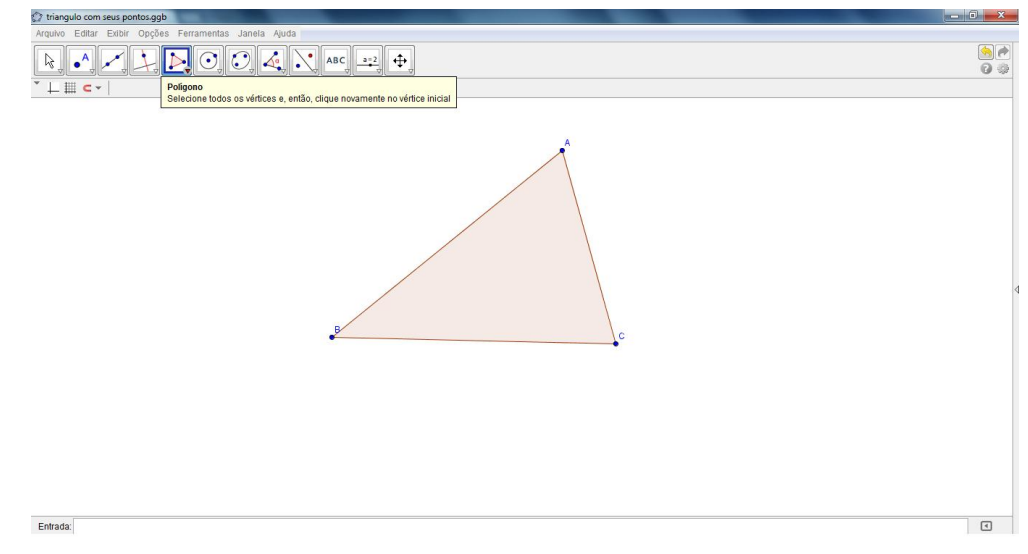

Figura 03: Construção de um triângulo no Geogebra

Fonte: o autor

O ponto que está equidistante, a mesma distância de seus vértices está relacionado com a distância media entre os vértices e os lados que formam o triângulo, sendo necessário obtermos os pontos médios de cada lado do triângulo.

Para isto devemos selecionar a opção inserir ponto médio localizado no segundo ícone da barra de ferramentas. Após, devemos clicar sobre os vértices que formam o triângulo dois a dois, encontrando seu ponto médio.

Figura 04: Obtenção dos pontos médios de cada lado do triângulo.

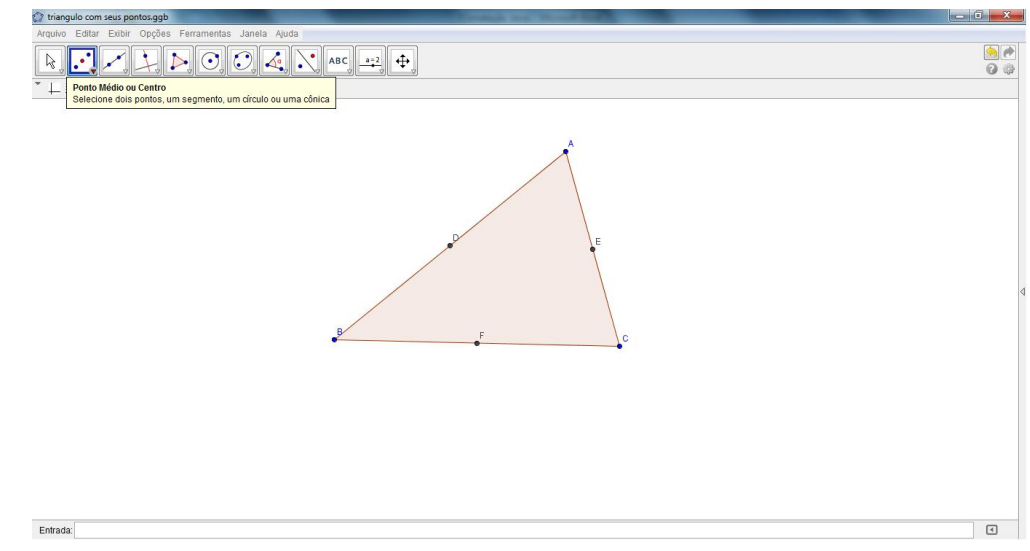

Após obtermos o ponto médio de cada lado devemos procurar um ponto que esteja a mesma distância de cada um dos vértices, para isto faz-se necessário encontrarmos uma reta perpendicular a cada um dos lados do triângulo e que passe pelo ponto médio. Essas retas são denominadas mediatrizes.

Para encontrarmos as retas perpendiculares através do software Geogebra, devemos utilizar o 4º comando da barra de ferramentas, a partir dai

devemos selecionar inserir reta perpendicular clicando sobre o lado e o ponto médio o software posiciona a reta perpendicular.

Figura 05: Construção das retas perpendiculares ou mediatrizes do triângulo.

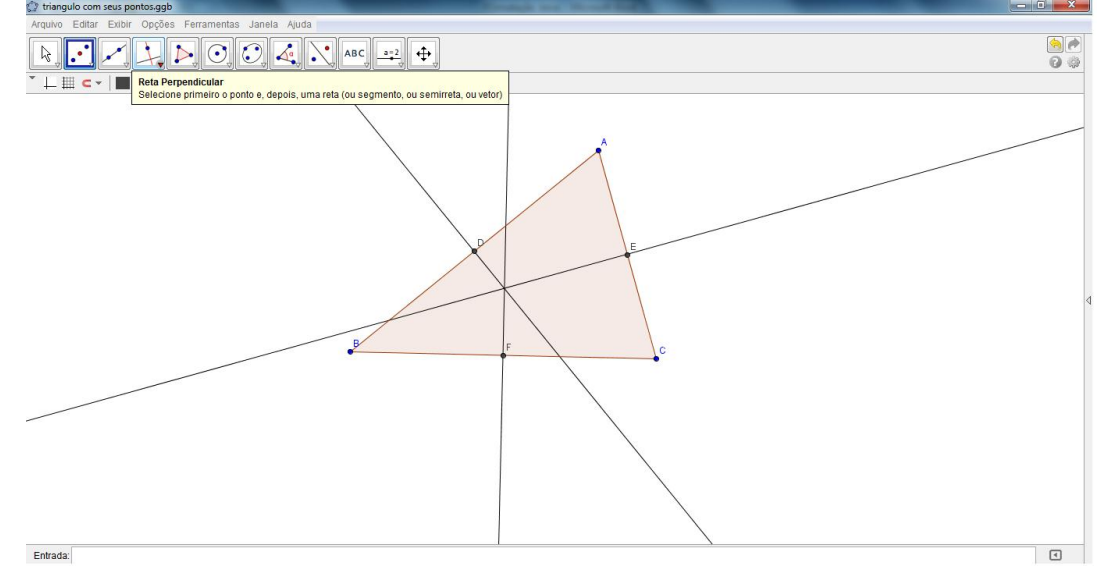

Fonte: o autor

Analisando este processo de construção podemos ver que as três retas perpendiculares encontraram-se em um ponto comum, sendo este o ponto equidistante dos vértices.

Para se obter a intersecção de dois objetos (figura 06), devemos

selecionar a opção intersecção de dois objetos **de la contratado no 2º** ícone da caixa de comandos e clicar, com o mouse sobre os objetos desejados, no caso, duas das retas perpendiculares aos lados.

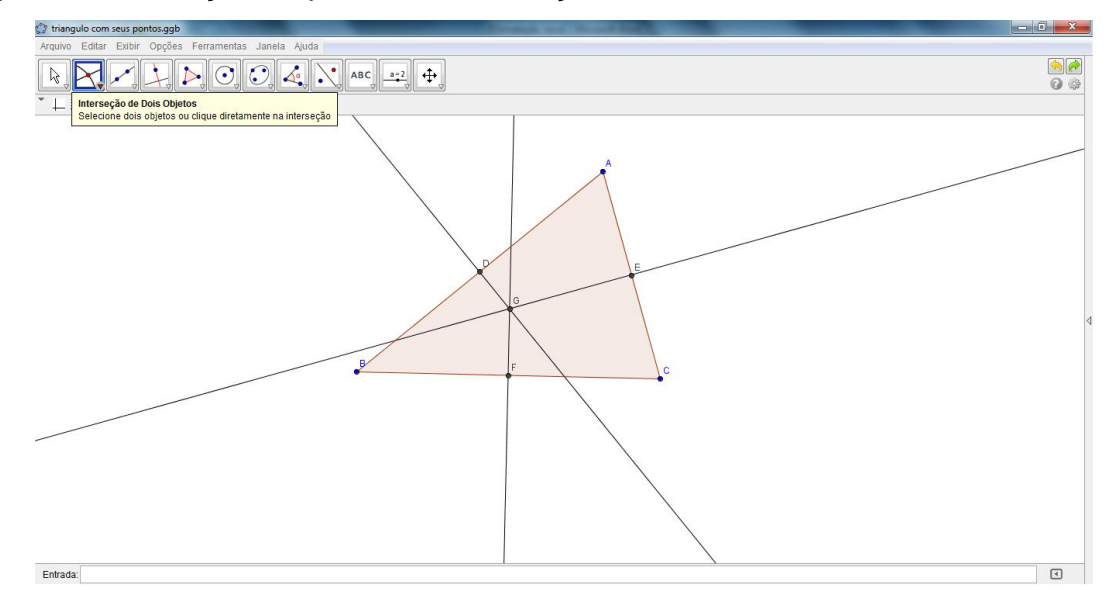

Figura 06: Obtenção do ponto de intersecção das retas

Fonte: o autor

Uma forma de verificarmos se este ponto satisfaz as condições é construíndo um círculo, cujo centro seja este ponto de intersecção e o raio a distância até um dos vértices do triângulo.

Para inserirmos o círculo, devemos utilizar o sexto comando da barra

 $\bullet$ de ferramentas  $\mathbb{R}^n$ , inserir círculo sendo dado o centro e um de seus pontos e selecionar o ponto de intersecção das retas e um dos vértices do triângulo.

Figura 07: Construção do círculo que passa pelos vértices do triângulo

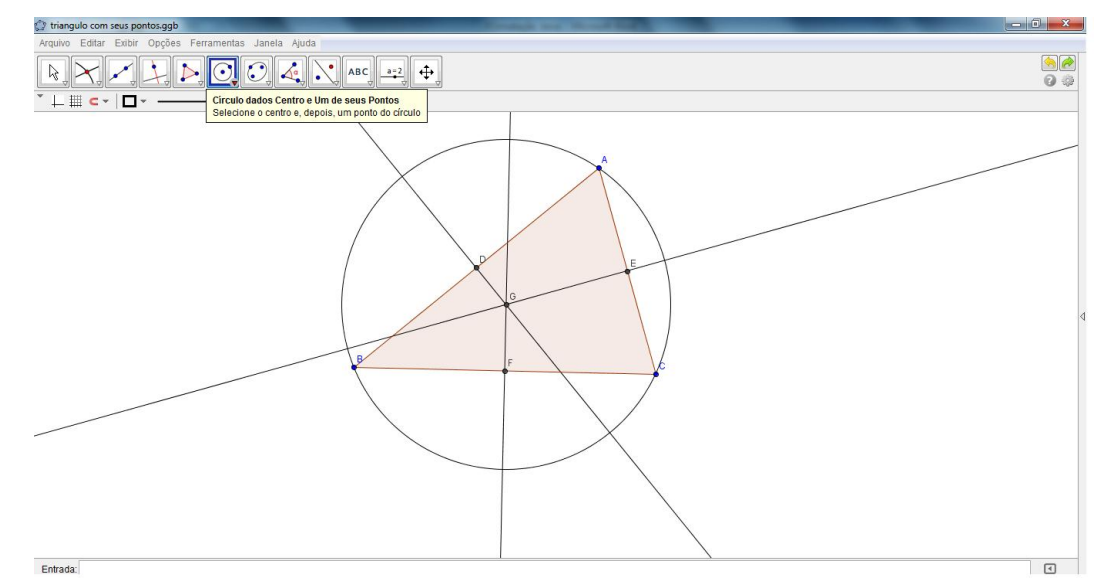

Ao construirmos este círculo vemos que este passa não somente por um, mas por todos os vértices do triângulo.

**Atividade 2 -** Construir um hexágono regular inscrito em um círculo de raio r.

Para resolvermos esta atividade devemos primeiramente construir um

 $\cdot$ círculo sendo dados dois de seus pontos, utilizando o comando , ferramenta esta localizada no sexto ícone da barra de ferramentas.

## Figura 08: Construção do círculo.

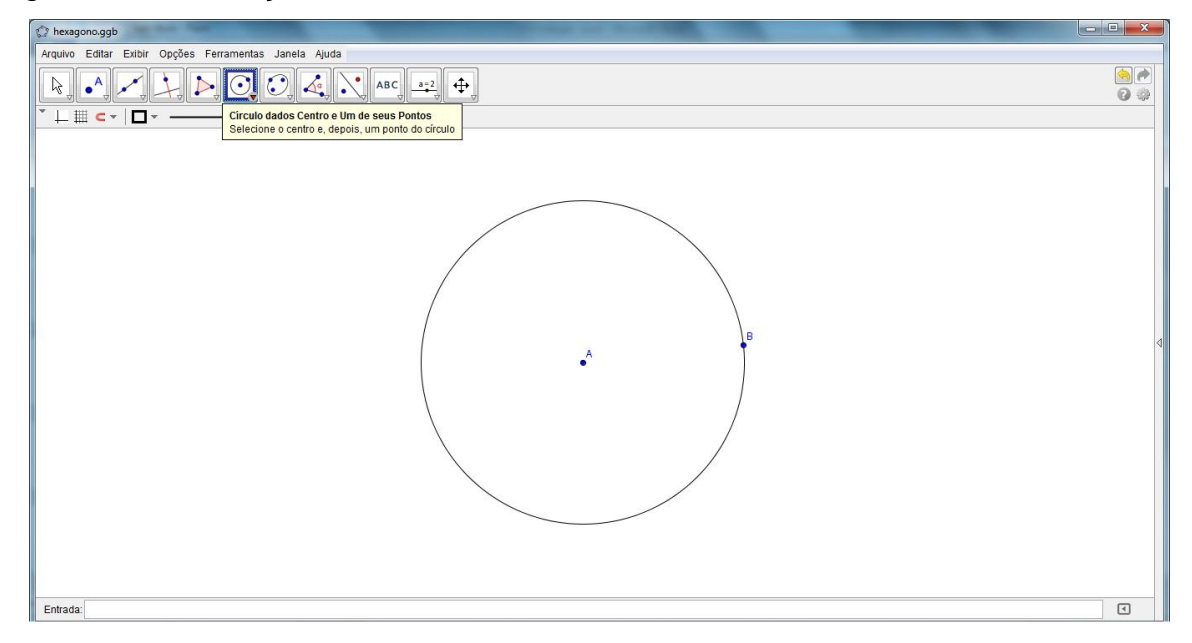

Fonte: o autor

Para que possamos inserir o Hexágono devemos dividir o círculo em 6 setores circulares de 60º cada. Então, utilizando a ferramenta localizada no oitavo

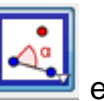

ícone da barra de ferramentas, podemos inserir ângulo com amplitude fixa ! assim dividirmos o círculo (figura 09).

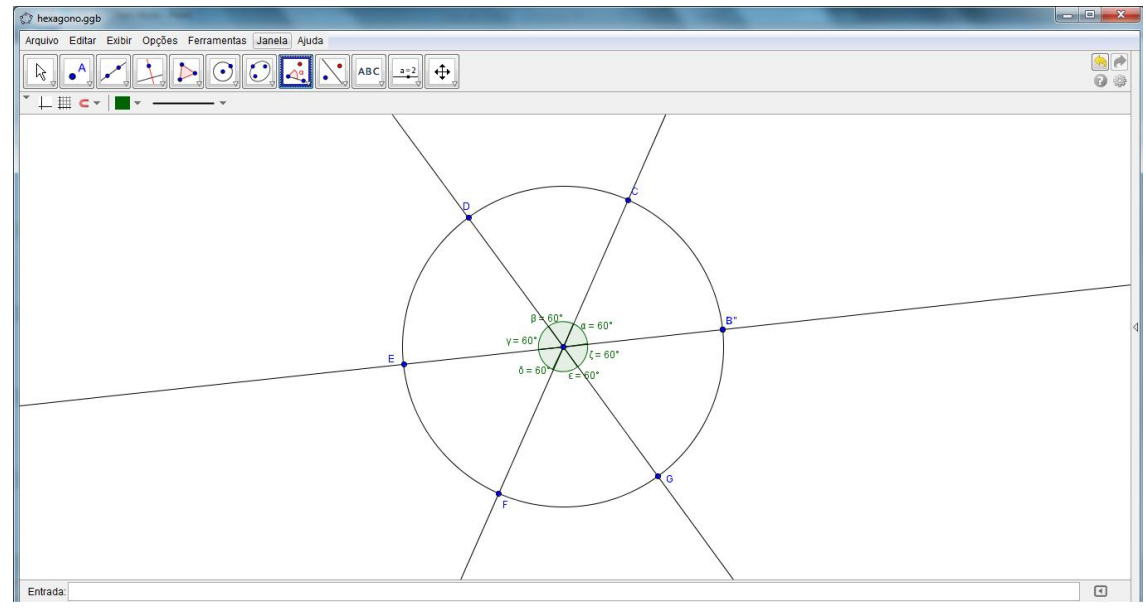

Figura 09: Divisão do círculo em partes iguais.

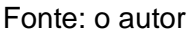

Podemos após este processo, utilizar a ferramenta esconder objetos para esconder os ângulo da figura 09. Esta ferramenta pode ser acessada, clicando com o botão direito do mouse sobre o objeto que se deseja esconder. Na figura 10 vemos que da figura anterior foram escondidos os setores circulares.

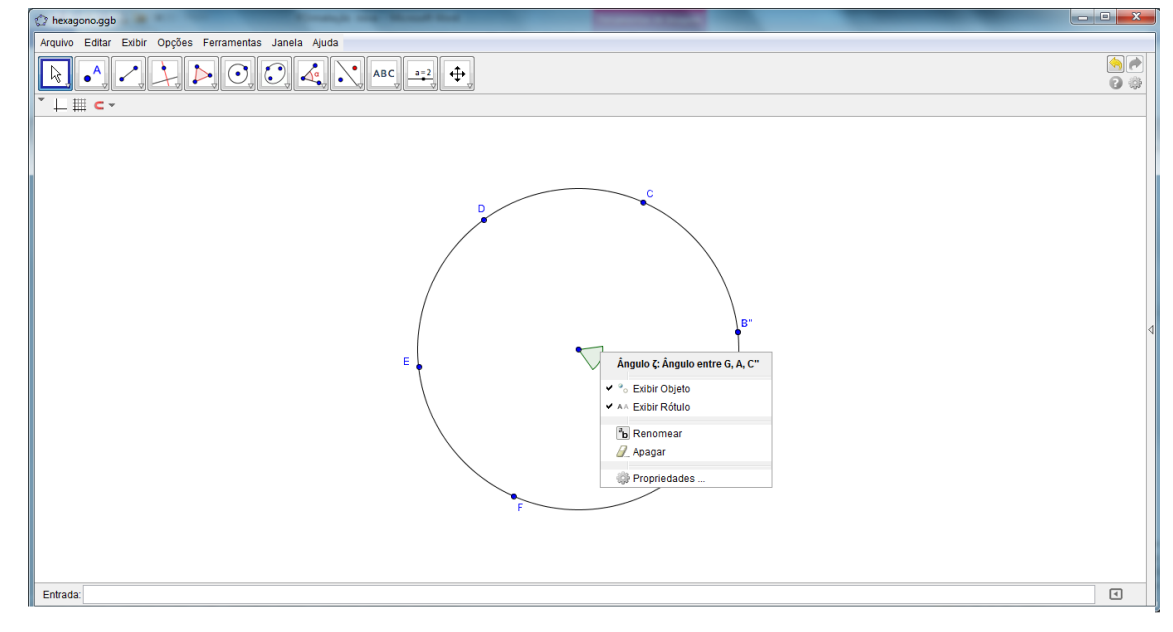

Figura 10: Divisão do círculo em partes iguais, escondendo alguns objetos

Fonte: o autor

Agora com o comando localizado no terceiro ícone da barra de

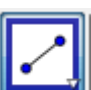

ferramentas  $\Box$ , podemos inserir segmento definido por dois pontos e clicando sobre os pontos, dois a dois, formaremos o Hexágono.

## Figura 11: Construção do Hexágono

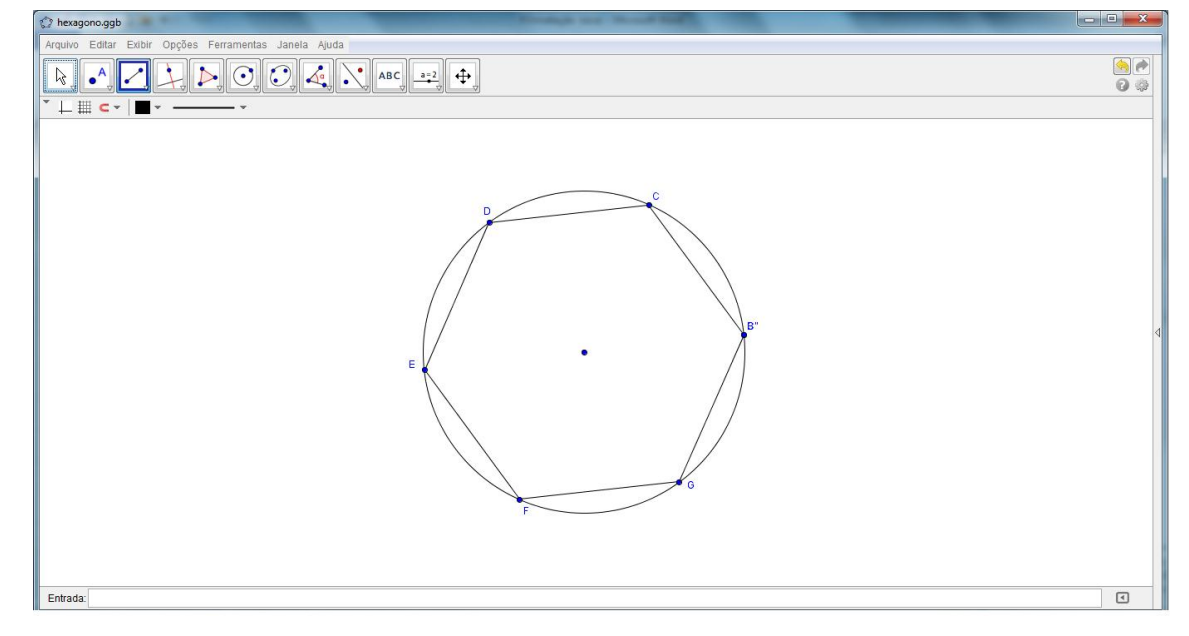

Fonte: o autor

**Atividade 3:** Construir 6 circulos tangentes entre si.

Para o desenvolvimento desta atividade vamos utilizar um recurso do software Geogebra que nos permite variar a medida do raio em um certo intervalo e, com isso reduzir ou ampliar a figura.

Primeiramente, selecionamos o recurso "Controle Deslizante", **ENCONTENT** e clicamos com o mouse em um canto superior da tela, conforme figura 12. Ao clicarmos, uma janela se abre para fazer a escolha do tipo de número e da variação para o número *a* que iremos utilizar. Indicar o intervalo de variação desejado para o número *a*, e clicando em Ok estará criado o "Controle deslizante", que no nosso caso será o raio do círculo.

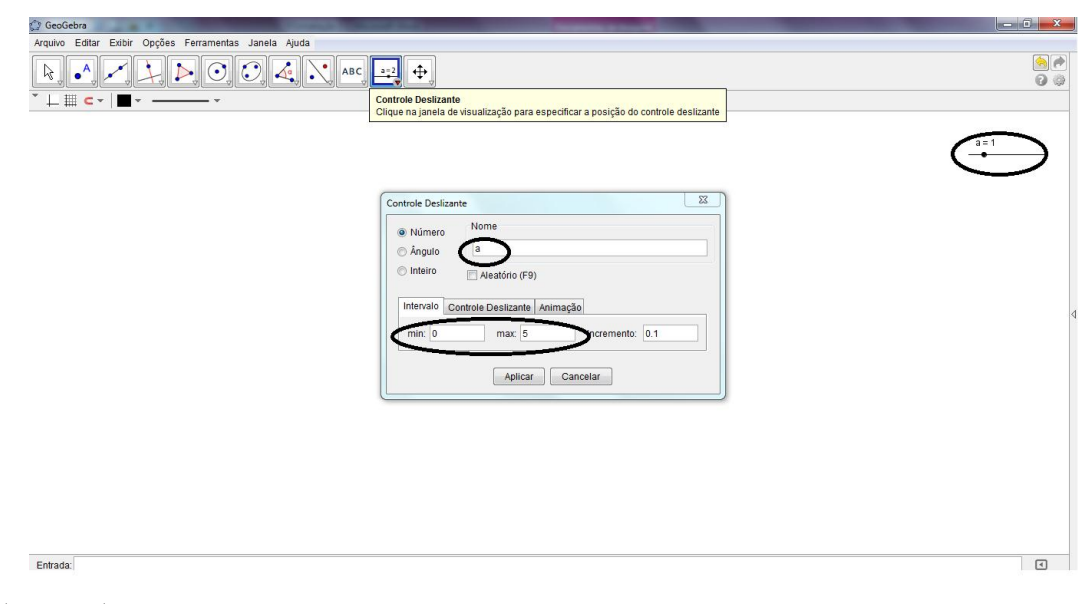

Figura 12: Inserção de um controle deslizante no Geogebra.

Fonte: o autor

No próximo passo devemos criar um círculo com o comando "Circulo dados centro e raio", localizado no 6º ícone da barra de ferramentas. Após selecionado este comando devemos clicar em algum ponto da janela de visualização e a seguir abrirá a janela "circulos dado centro e raio", na linha que indicada a medida do raio colocar *a*, que se refere ao valor do controle deslizante e selecionar "ok".

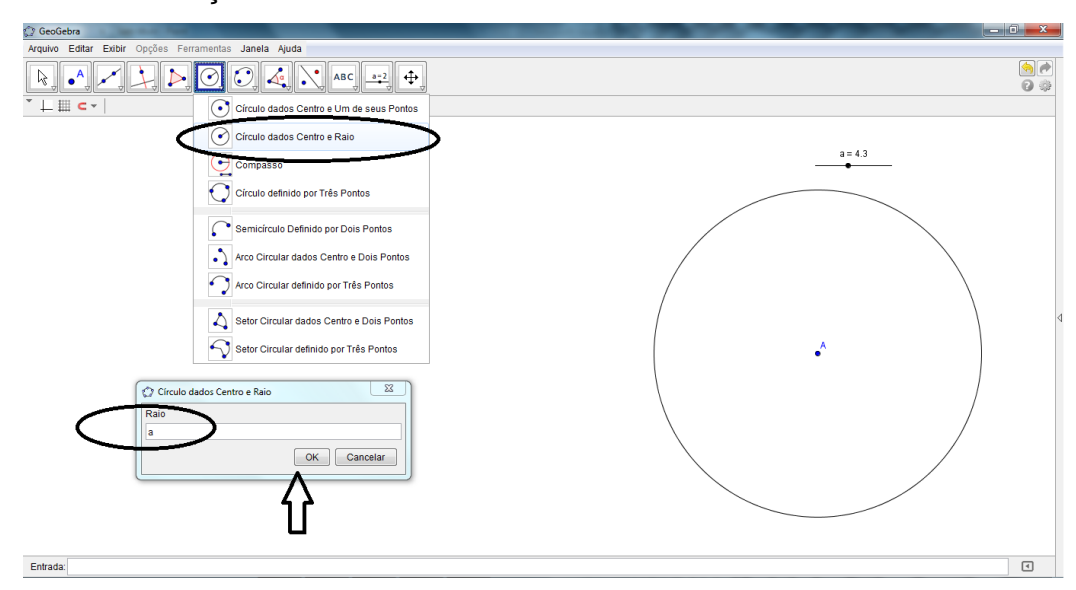

Figura 13: Construção do círculo utilizando o controle deslizante.

Fonte: o autor

Após esta etapa devemos marcar um ponto qualquer sobre o círculo e dividi lo em 6 setores de mesmo tamanho, como na atividade anterior. Figura 14: Divisão do círculo em 6 partes.

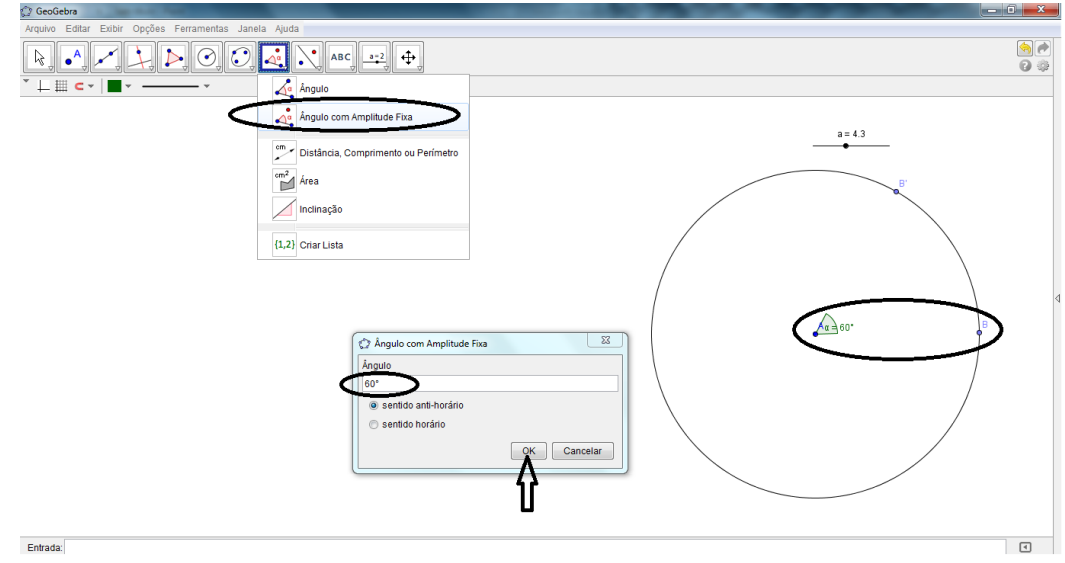

Fonte: o autor

A seguir construírmos os 6 círculos tangentes entre si com centro em cada um dos pontos obtidos na divisão anterior, utilizando o mesmo comando da

figura anterior (inserir círculos dados Centro e o Raio" colocando como medida do raio $\frac{a}{2}$ , que representa a metade do raio do círculo anterior.

Figura 15: Construção de círculos tangentes.

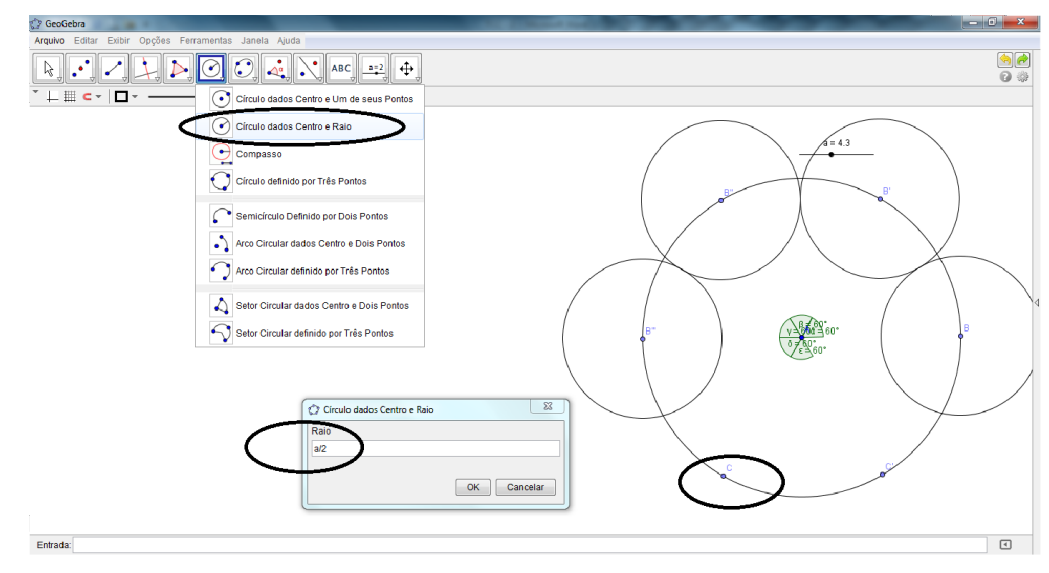

Ao clicarmos com o botão direito do mouse sobre um objeto temos a suas principais características e o recurso "exibir objeto" que nos permite esconder o objeto selecionado, como foi feito na figura 16 escondendo o círculo construído no início.

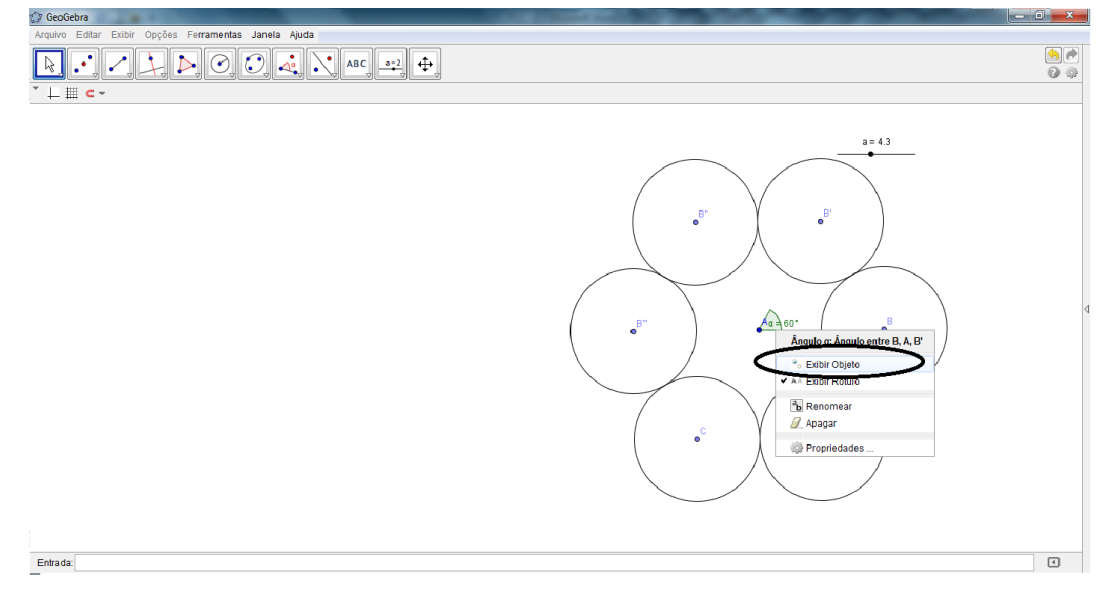

Figura 16: Círculos tangentes, escondendo objetos utilizados na construção.

```
Fonte: o autor
```
Utilizando o controle deslizante inserido na figura podemos variar o tamanho dos círculos tangentes como podemos notar nas figuras 17 e 18.

Figura 17: Círculos tangentes com controle deslizante na posição a = 3,5.

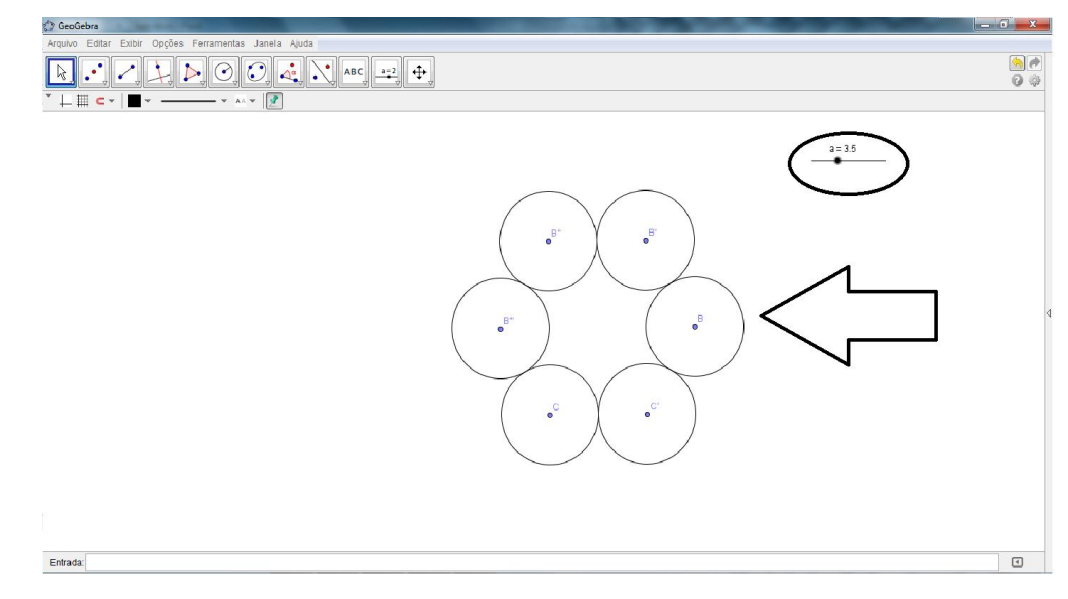

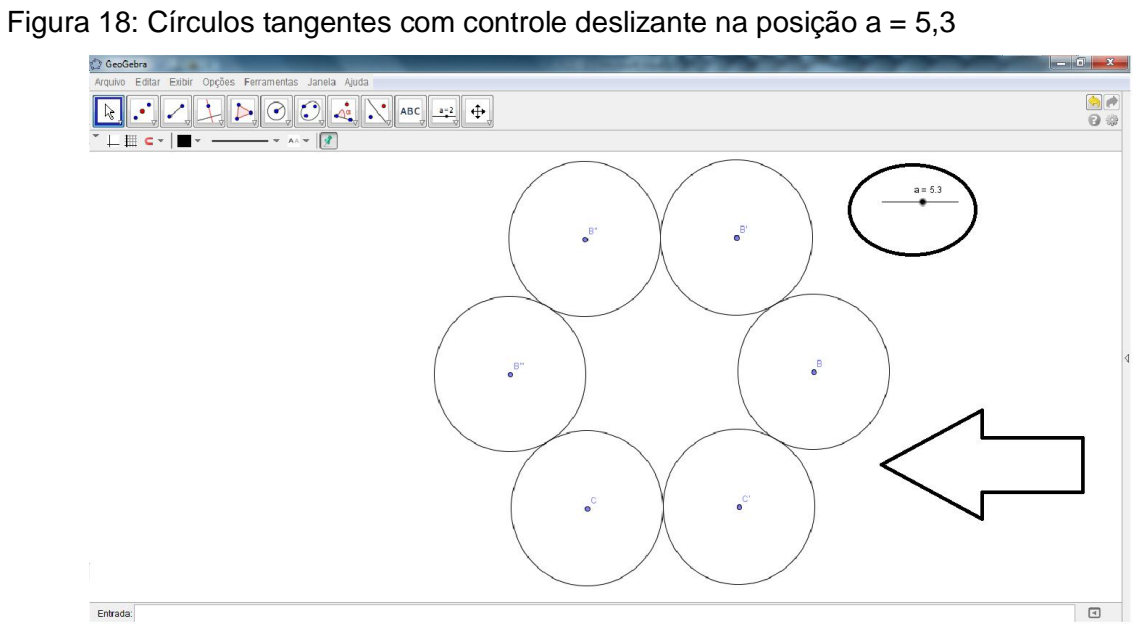

Fonte: o autor.

## **3 FRACTAIS: BREVE HISTÓRICO, CARACTERÍSTICAS E DIMENSÃO FRACTAL**

Apresentamos neste capítulo um pouco acerca da origem dos fractais, destacando suas principais características, mostramos alguns fractais famosos com algumas de suas etapas de construção e apresentamos uma maneira de se calcular a dimensão fractal.

### **3.1 GEOMETRIA FRACTAL**

A Geometria é uma das áreas mais importantes da Matemática, desempenhou um papel fundamental na evolução humana e ainda hoje desperta o interesse de estudo de muitos matemáticos. A Geometria Euclidiana foi considerada como a geometria que melhor descrevia o mundo que vivemos, mas com o passar do tempo surgiram vários estudos acerca de sua consistência, gerando a descoberta das geometrias não euclidianas, dentre elas a Geometria Fractal, que a partir dos estudos de Benoit Mandelbrot tornou-se amplamente divulgada.

No cotidiano de nossas escolas, muitas vezes, a Geometria é abordada de maneira superficial, com definições e desenhos prontos, com modelos padronizados e desvinculados de significado ou da realidade. Nesse aspecto a Geometria Fractal surge como uma opção para se ampliar os conhecimentos estudados e permitir uma melhor representação da realidade.

A Matemática proporciona prazeres em várias formas de pensar e ver e, algumas destas áreas merecem ser exploradas pelos educadores e alunos, assim existem as mais diversas situações que nos remetem à aleatoriedade e irregularidade e é nesse aspecto que se desenvolve a Geometria Fractal de Mandelbrot.

Matemático polonês, nascido em 1924, Benoit Mandelbrot, utilizando em seus estudos recursos computacionais da IBM e conseguiu ver o que ninguém havia visto antes: que as formas aparentemente difíceis de serem descritas pelas formas clássicas da geometria euclidiana apresentavam uma chave para a essência das figuras da natureza. O exercício de buscar compreender a complexidade das figuras da natureza levou o a dar origem a Geometria Fractal, termo por ele mesmo inventado a partir do latim "**fractus**" que significa: **quebrado, fracionado.** Através deste estudo, Mandelbrot observou que o grau de irregularidade permanece constante em diferentes escalas, encontrando, assim, uma geometria para o "caos".

A geometria fractal, que além de nos proporcionar um aspecto visual e artístico, fornece a possibilidade de explorar aspectos harmoniosos ou de contraste na arte, na pintura ou arquitetura, ou, na própria natureza. Observando a regularidade harmoniosa nas suas próprias irregularidades, permite abordar e aplicar vários conceitos, onde o aluno possa fazer relações com o que estuda, ou já estudou, pois:

> (...) para os fractais, em especial para a geometria fractal, faz-se necessário ao educador conseguir captar o educando com o transparecer de sua própria vibração, e talvez evidenciando o êxtase na complementação na beleza de seus visuais, conduzindo-o ao prazer pelas informações e conhecimentos culturais da vasta variedade de fractais. (BARBOSA, p. 14, 2005).

Permite explorar vários conceitos matemáticos relacionados à Geometria Euclidiana, além de abordar vários outros como, por exemplo, área e perímetro de figuras planas, sequências e trabalhar com generalizações, além de permitir a introdução de ideias referentes à proximidade, limite e à ideia de infinito.

De acordo com Barbosa (2005) o conceito de fractal ainda não tem uma definição formal, mas podemos destacar três características quando analisamos um fractal:

1- Autossemelhança: se refere a quando ampliamos ou reduzimos uma parte de um fractal (figura 19) e teremos imagem semelhante ao todo.

## Figura 19: Objeto da Natureza Fractal

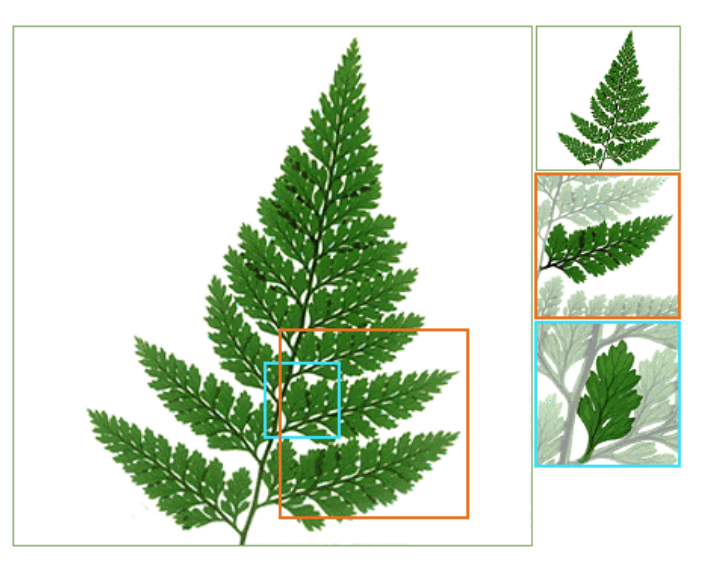

Fonte: [http://www.educ.fc.ul.pt/icm/icm99/icm43/exempl\\_f.htm](http://www.educ.fc.ul.pt/icm/icm99/icm43/exempl_f.htm)<sup>1</sup>

2- Iteração: ao construirmos um fractal utilizamos o processo recursivo, ou seja, de repetição de uma determinada operação, com escalas diferentes, de tal modo que qualquer que seja a ampliação utilizada, uma estrutura semelhante será observada, como podemos observar na figura 20. A repetição desse processo recebe o nome de iteração, sendo que este pode ser repetido infinitas vezes.

Figura 20: Processos de iteração da Árvore Pitagórica.

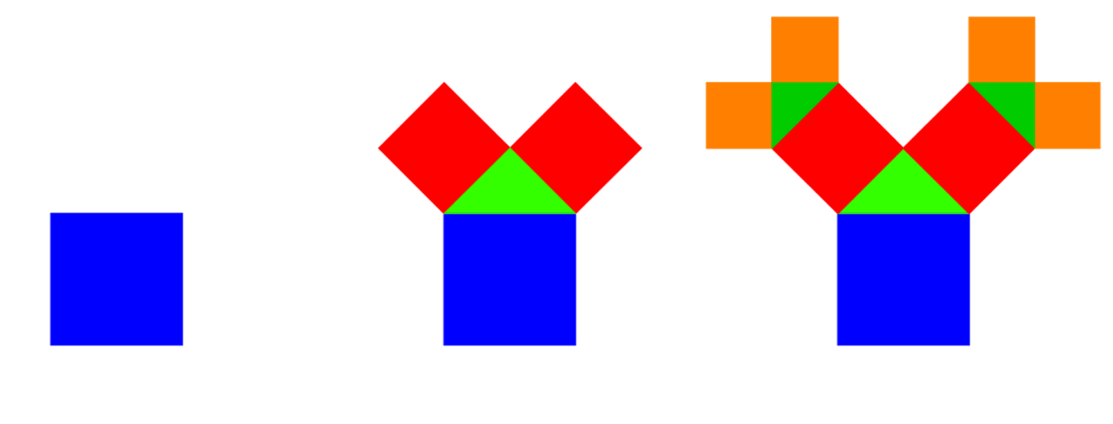

Fonte: o autor

 $\overline{a}$ 1 acessado em 18/01/2013, às 9:45h.
3- A Dimensão Fractal, geralmente expressa por um valor não inteiro, conforme detalharemos em (3.3), está relacionada com a estrutura fractal, com o espaço no qual o objeto está inserido.

A complexidade das formas fractais representa a impossibilidade de o representarmos completamente, pois os detalhes são infinitos, sempre existirão reentrâncias e saliências cada vez menores. Temos que levar em consideração que os fractais possuem ainda outras duas características que podem ser analisadas: o perímetro infinito e a área finita.

### **3.2 ALGUNS EXEMPLOS DE FRACTAIS COM SUAS ETAPAS DE CONSTRUÇÃO**

Em todos os fractais a seguir podemos observar diretamente as duas primeiras características (autossemelhança e os processos iterativos), a questão da dimensão será analisada posteriormente.

A construção de qualquer fractal é um processo recursivo, pois consiste da repetição de determinados procedimentos infinitamente. Nesse trabalho abordaremos os processos geométricos.

Barbosa (2005), em seu livro *Descobrindo a Geometria Fractal para a sala de aula,* afirma que há vários procedimentos para se construir novos fractais e, levando-se em conta as construções já existentes. De acordo com o referido autor, de acordo com as formas de obtenção dos fractais, este são classificados nas seguintes categorias:

- Fractal pela fronteira, como é o caso da Curva de Koch;
- Fractal por remoção como empregado no triângulo de Sierpinski;
- $\triangleright$  Fractal tipo Dürer, e:

 $\triangleright$  Fractal tipo árvore.

Os exemplos mostrados a seguir poderão ser explorados pelo professor em outras atividades, não sendo objeto de estudo deste trabalho.

#### **3.2.1 Fractal pela Fronteira**

Nesta seção apresentamos um exemplo de Fractal pela fronteira que é conhecido como curva de Koch, um dos primeiros fractais a ter sido descrito, foi construído pelo Matemático sueco Helge Von Koch (1870 - 1924) e tem seu processo de construção iniciando se com um segmento de reta, dividindo-o em três partes iguais e adicionando-se um triângulo equilátero com base no terço médio do mesmo e, retirando o terço médio que serviu de base. Repete-se o processo em cada novo segmento formado. Esse processo sendo repetido indefinidamente em cada novo segmento gerado gera a curva de Koch, a qual possui um comprimento infinito dentro de um plano finito e, desta forma, sua dimensão não é um (1), de uma reta e nem dois (2), de um plano, mas intermediária a ambas. A figura 21 a seguir mostra alguns passos da Construção da Curva de Koch.

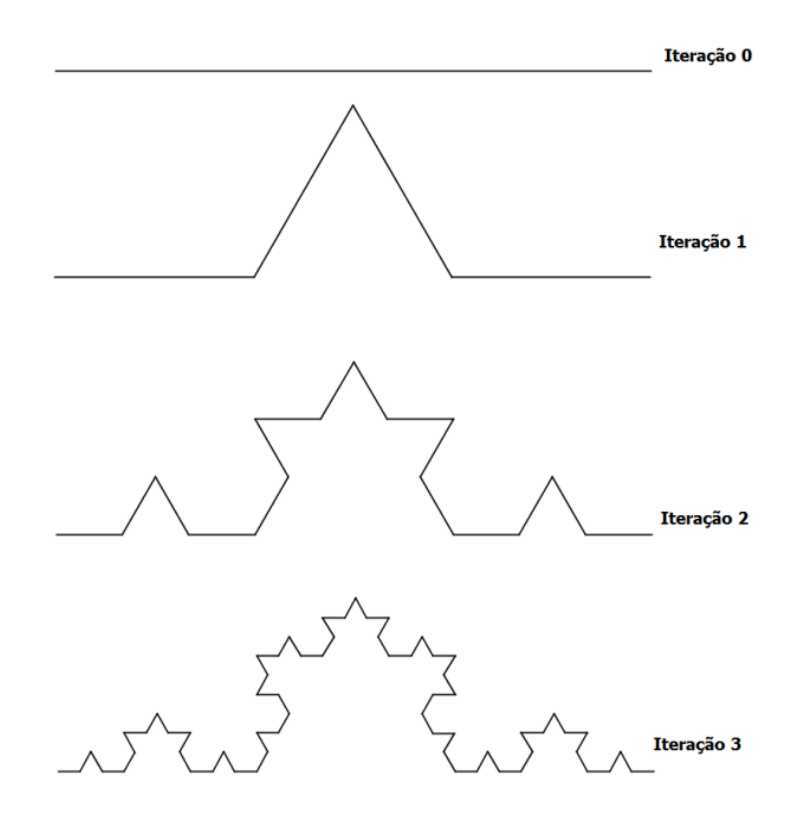

Figura 21: Processo inicial de construção da curva de Koch

Fonte: o autor

## **3.2.2 Fractal por Remoção**

Nesta seção apresentamos um exemplo de fractal por remoção conhecido como Triângulo de Sierpinski, nome dado em homenagem a Waclaw Sierpisnki (1882 – 1969) um professor polonês bem sucedido, que contribuiu com a

Teoria dos números, com a Topologia e a Teoria dos conjuntos, tendo, não somente este, mas vários objetos matemáticos com seu nome.

Para a construção do triângulo de Sierpinski construímos um triângulo equilátero e inscrevemos outro triângulo com vértices no ponto médio de cada um de seus lados. Retirando-se este triângulo, temos 3 novos triângulos de mesmo tamanho. Em cada novo triângulo inscreve-se outro triângulo com vértice no ponto médio de cada uma de seus lados. Retirando-se o triângulo inscrito, temos 9 novos triângulos de mesmo tamanho. Repetindo se esse processo indefinidamente nos novos triângulos formados obter-se-á o fractal denominado Triângulo de Sierpinski, cuja área cada vez se torna menor. Trata-se da remoção de regiões internas semelhantes à figura inicial. A figura 22, a seguir, mostra algumas etapas do processo de construção.

Figura 22: Processo inicial de construção do Triangulo de Sierpinski.

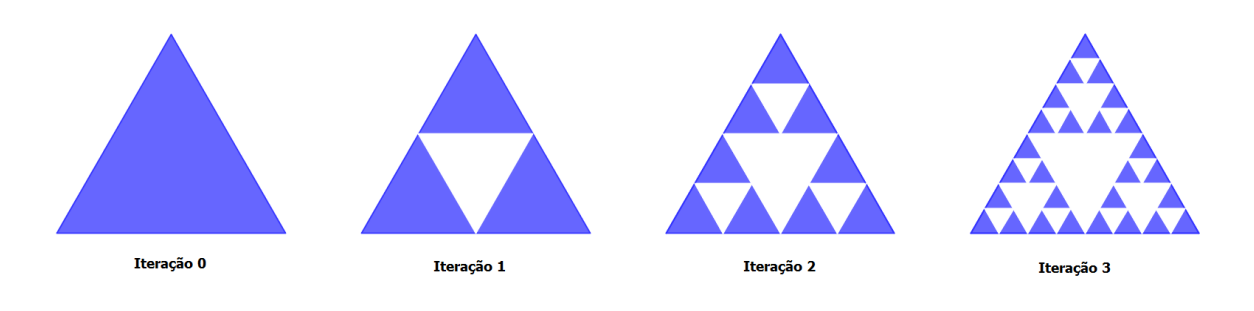

Fonte: o autor

# **3.2.3 Fractal tipo DÜRER**

Apresentamos o fractal tipo **DÜRER**, em homenagem ao pintor do Renascimento alemão Albrecht Dürer (1471-1528), que utilizava a ideia de proporção e geometria. Foi um dos primeiros artistas que gerou objetos fractais, a partir de polígonos regulares. A construção do fractal tipo DÜRER parte de um hexágono regular, e, em cada um de seus vértices é colocado um novo hexágono menor, de tal maneira que os ângulos do hexágono regular inicial coincidam com o do novo hexágono.

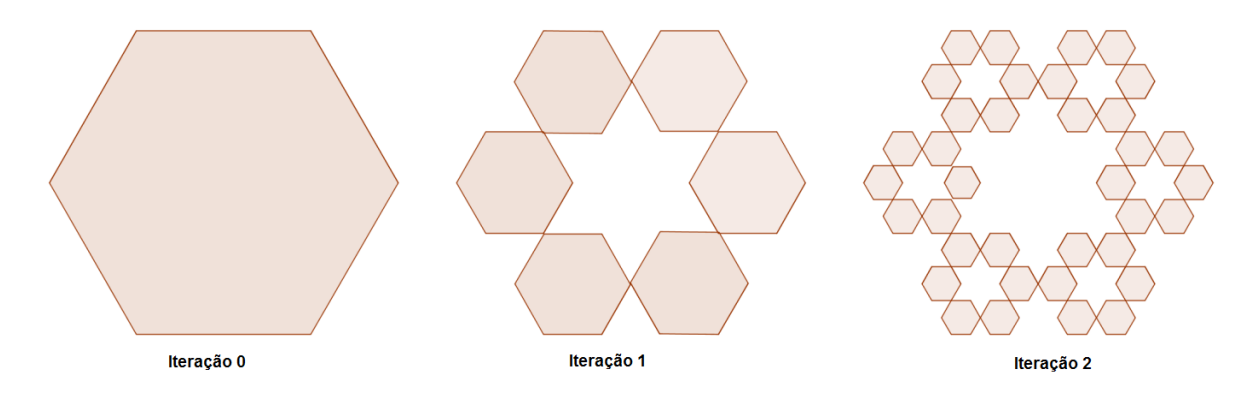

Figura 23: Processo Inicial de construção do fractal tipo Dürer.

Fonte: o autor

# **3.2.4 Fractal tipo Árvore**

Mostraremos, nesta seção, o processo inicial de construção de um fractal tipo Árvore de acordo com Barbosa (2005). Para sua obtenção deve-se primeiramente construir um segmento de tamanho U e, sobre uma de suas extremidades com uma bifurcação de 60º construir dois novos segmentos de tamanho  $\frac{0}{2}$ . Em cada um destes dois novos segmentos construímos outros segmentos, com a mesma bifurcação anterior e tamanho  $\frac{\sigma}{4}$ . Repetindo se este processo infinitamente em cada um dos novos segmentos, sempre reduzindo seu tamanho, temos um Fractal tipo Árvore.

Figura 24: Construção do Fractal tipo Árvore

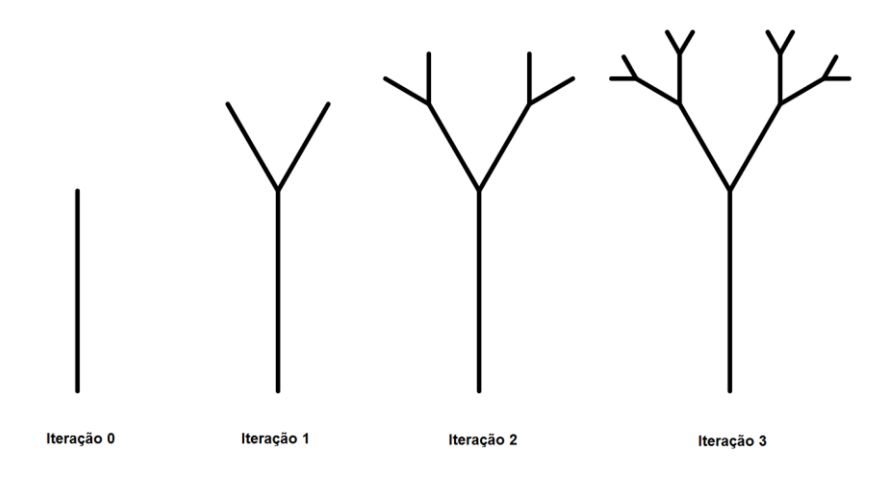

#### **3.3 DIMENSÃO FRACTAL**

A dimensão fractal é uma das características que está presente nos fractais. Deve-se deixar claro que a dimensão Fractal difere da dimensão Topológica ou Euclidiana, pois, seu número, geralmente não inteiro, representa o espaço que uma figura ocupa no espaço métrico que está inserida, corresponde ao grau de irregularidade em diferentes escalas e, por isso são objetos chamados muitas vezes de "imperfeitos". O número que representa a dimensão Fractal pode ser calculado pelo método da Dimensão de Hausdorff, em homenagem ao matemático alemão Felix Hausdorff [\(1868](http://pt.wikipedia.org/wiki/1868) - [1942\)](http://pt.wikipedia.org/wiki/1942) considerado um dos fundadores da Topologia Moderna.

## **3.3.1 Dimensão de Hausdorff**

A Dimensão de Hausdorff permite calcular a dimensão dos fractais que com a ampliação ou redução permanecem autossemelhantes. Para compreender o processo de cálculo da dimensão de Hausdorff utilizaremos a geometria euclidiana, com figuras conhecidas.

Toma-se um segmento de reta de comprimento C e o divide-se em N partes iguais (figura 25), sendo  $N = 1, 2, 3, ...$  e U o comprimento de cada parte do segmento obtida pela divisão deste segmento.

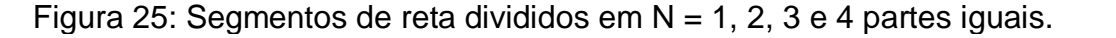

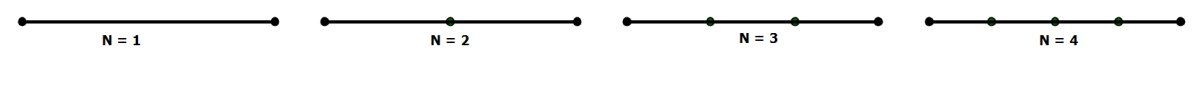

Fonte: o autor

Analisando a divisão do segmento, podemos observar que o comprimento U de cada parte é dado por:  $U = \frac{c}{v}$  $\frac{L}{N}$  do comprimento do segmento inicial, logo:

$$
N = \frac{c}{v} \tag{3.3.1.1}
$$

$$
\log N = \log \frac{c}{v},
$$
ou seja,

$$
D=1=\frac{\log N}{\log \frac{C}{U}}
$$

Agora se tomarmos o lado C de um quadrado e o dividirmos em n partes iguais, com  $N = \frac{c}{n}$  $\frac{c}{w}$ , teremos N = n<sup>2</sup> novos quadrados formados.

Figura 26: Quadrados dividido em N =  $n^2$  quadrados iguais, com n = 1, 2 e 3.

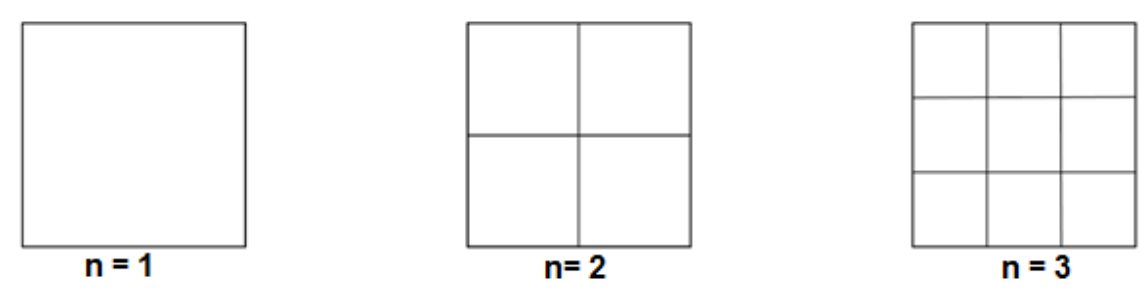

Fonte: o autor

Da Geometria Euclidiana sabemos que os quadrados são figuras bidimensionais, portando de dimensão D= 2. Assim sendo, para obtermos quadrados semelhantes o comprimento U do lado de cada um dos novos quadrados semelhantes será dado por:

> $U = \frac{1}{6}$  $\sqrt{N}$

e,

$$
N = \left(\frac{c}{U}\right)^2 \tag{3.3.1.2}
$$

Aplicando logaritmo em (3.3.1.2) temos:

$$
\log N = \log \left(\frac{C}{U}\right)^2
$$

$$
\log N = 2 \log \frac{C}{U}
$$
  

$$
D = 2 = \frac{\log N}{\log \frac{C}{U}}
$$

Cabe destacar que em qualquer parte do processo iterativo que tomarmos para os quadrados temos que sua dimensão será sempre 2. Por exemplo, se tomarmos a etapa n = 3, que resulta em  $N = 3^2 = 9$  quadrados, temos que

$$
U = \frac{c}{\sqrt{N}} = \frac{1}{\sqrt{9}} = \frac{1}{3}
$$

Então, aplicando o cálculo da dimensão encontramos:

$$
D = \frac{\log N}{\log \frac{C}{U}} = \frac{\log 3^2}{\log \frac{1}{1}} = \frac{2 \log 3}{\log 3} = 2
$$

Agora, tomando um cubo de aresta C e dividindo sua aresta em n em partes iguais, com  $N = \frac{c}{n}$  $\frac{c}{w}$ , teremos N = n<sup>3</sup> cubos semelhantes.

Figura 27: Cubos divididos em N =  $n^3$  partes iguais, com n = 1, 2 e 3.

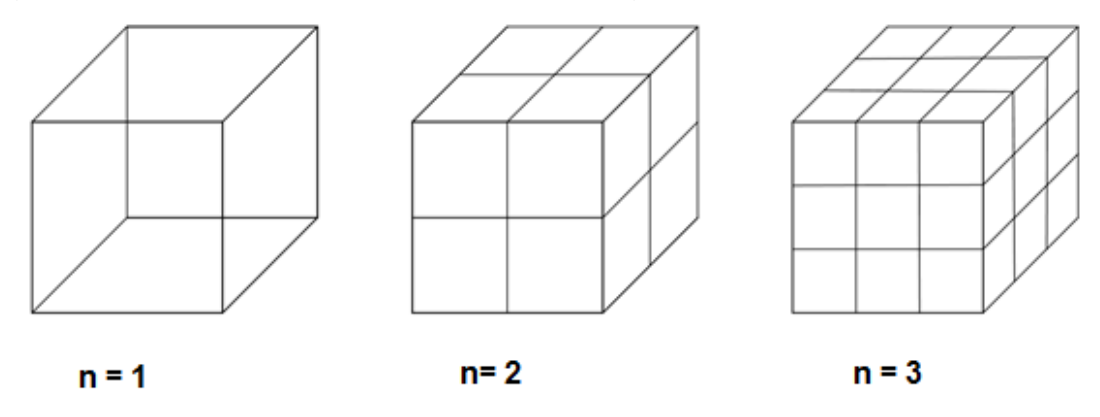

Fonte: o autor

Sabemos da Geometria Euclidiana que o cubo possui dimensão D = 3. Assim sendo, para que os novos cubos formados a partir da divisão do seu lado sejam semelhantes ao tomado inicialmente a medida do lado de cada um deles deve ser dada por:

$$
U = \frac{c}{\sqrt[3]{N}}
$$
  

$$
N = \left(\frac{c}{U}\right)^3
$$
 (3.3.1.3)

Aplicando logaritmo em (3.3.1.3) temos:

e,

$$
\log N = \log \left(\frac{C}{U}\right)^3
$$
  

$$
\log N = 3 \log \frac{C}{U}
$$
  

$$
D = 3 = \frac{\log N}{\log \frac{C}{U}}
$$

A partir dos processos vistos anteriormente, podemos estender esse cálculo de dimensão para os fractais por:

$$
D = \frac{\log N}{\log \frac{C}{U}} \tag{3.3.1.4}
$$

onde, D é a dimensão; N o número de partes em cada etapa da divisão; C é o comprimento inicial (ou medida do lado) do objeto ou figura que foi dividido em n partes iguais e U é o comprimento de cada segmento obtido através da divisão. Este método de cálculo da dimensão dos objetos da geometria euclidiana e dos fractais é chamado Dimensão de Hausdorff.

## **3.3.2 Cálculo da dimensão dos fractais construídos**

A partir da Dimensão de Hausdorff podemos calcular a dimensão dos fractais construídos anteriormente.

Na **Curva de Koch**, obtida na seção (3.2.1), tomamos um segmento de reta de comprimento C, unitário, dividimos em três partes iguais e substituímos o terço médio por dois outros segmentos de comprimento igual aos que restaram, como na figura 21. Analisando o processo de construção podemos representar na tabela 2 os principais dados observados.

Tabela 2: Quantidade e medida de cada segmento nas etapas da construção de Curva de Koch.

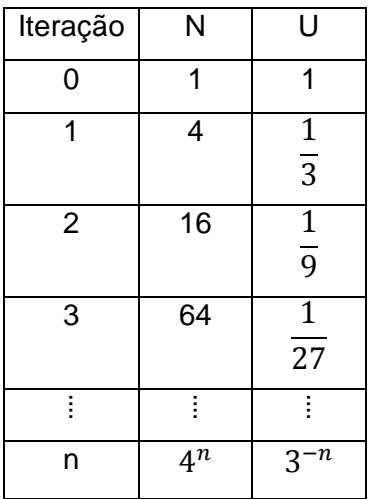

Fonte: o autor

De acordo com os dados generalizados na tabela 2 vemos que em cada iteração são formados  $N = 4^n$  segmentos de comprimento  $U = 3^{-n}$ . Calculando a Dimensão de Hausdorff da curva de Koch, por (3.3.1.4), temos:

$$
D = \frac{\log N}{\log \frac{C}{U}} = \frac{\log 4^n}{\log \frac{1}{3^{-n}}} = \frac{n \log 4}{n \log 3} = \frac{\log 4}{\log 3} \approx 1,2618
$$

No **Triângulo de Sierpinski**, obtido na seção (3.2.2), iniciamos com a construção de um triângulo equilátero de lado C = 1, em cada iteração *n* de construção é inscrito um triângulo com vértices no ponto médio de cada lado do triângulo formado na etapa anterior, como pode ser visto na figura 22. Construímos a tabela 3 analisando o processo iterativo de construção.

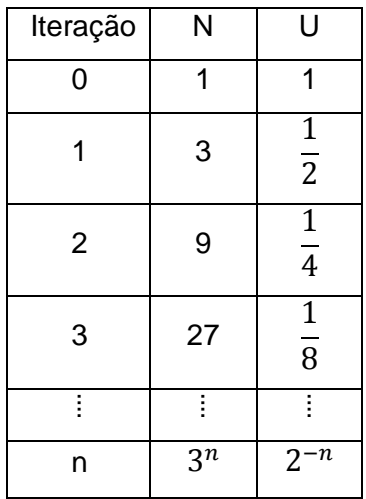

Tabela 3: Quantidade e medida do lado de cada um dos triângulos formado em cada iteração do Triângulo de Sierpinski.

Fonte: o autor

De acordo com a tabela 3 com em cada iteração tem-se  $N = 3^n$ triângulos de lado  $U = 2^{-n}$ . Com estes dados podemos calcular a dimensão de Hausdorff, utilizando (3.3.1.4):

$$
D = \frac{\log N}{\log \frac{1}{U}} = \frac{\log 3^n}{\log \frac{1}{2^{-n}}} = \frac{\log 3}{\log 2} \cong 1{,}584
$$

No **Fractal tipo Dürer**, obtido na seção (3.2.3), a construção iniciou com um hexágono, cujo lado de comprimento unitário C = 1, em cada iteração *n* são construídos 6 novos hexágonos, conforme observado na figura 23 e descrito anteriormente. A tabela 4 apresenta a organização dos dados observados em cada etapa do processo iterativo.

Tabela 4: Quantidade de hexágonos e medida do lado de cada um dos hexágonos, formados em cada iteração do Fractal tipo DÜRER.

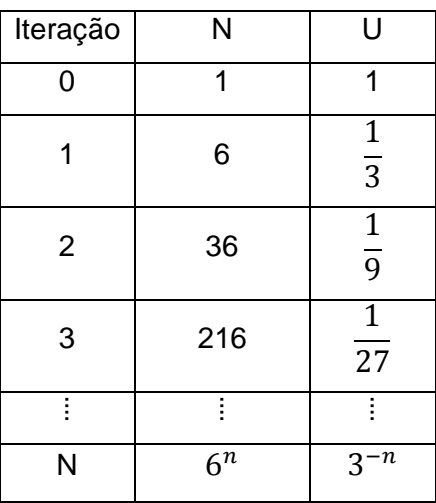

Fonte: o autor

De acordo com a tabela 4, a cada iteração tem-se  $N = 6^n$  novos hexágonos, cujo comprimento do lado é  $U = 3^{-n}$ . Calculando então, por (3.3.1.4), a Dimensão de Hausdorff temos:

$$
D = \frac{\log 6^n}{\log \frac{1}{3^{-n}}} = \frac{n \log 6}{n \log 3} = 1,63
$$

No **Fractal tipo Árvore**, obtido na seção (3.2.4), a construção iniciou com um segmento de tamanho U e com um ângulo de bifurcação de 60º construímos dois novos segmentos de tamanho  $\frac{\sigma}{2}$ , em cada novo segmento repetiu se o processo de construção de novos segmentos, gerando assim N = 4 segmentos e, assim por diante, repetidamente em n iterações. Analisando a construção representada na figura 24, podemos organizar os dados na tabela 5.

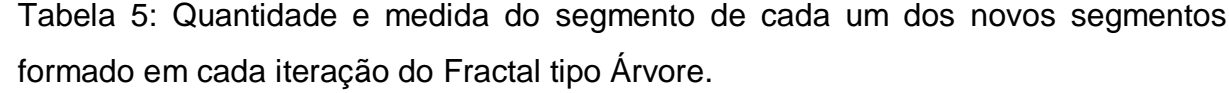

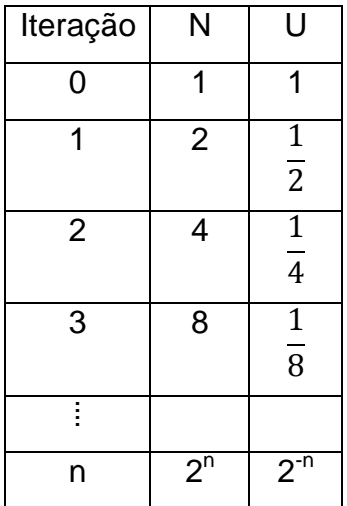

Fonte: o autor

De acordo com a tabela 5, a cada iteração tem-se  $N = 2^n$  novos segmentos, cujo comprimento de cada um deles é  $U = 2^{-n}$ . Calculando então, por (3.3.1.4), a Dimensão de Hausdorff temos:

$$
D = \frac{\log 2^n}{\log \frac{1}{2^{-n}}} = \frac{n \log 2}{n \log 2} = 1
$$

## **4 FRACTAIS CIRCULARES: ATIVIDADES PROPOSTAS**

No Ensino Médio, os alunos deveriam dominar uma série de conceitos matemáticos e possuírem uma amplo conhecimento de Geometria, além de utilizarem adequadamente os recursos tecnológicos disponíveis, pois a grande maioria possui computadores, celulares, tablets, entre outros à sua disposição. No entanto, é tarefa dos professores proporcionar aos educandos a ampliação das habilidades educacionais e a correta utilização dos recursos de tal modo que possam melhor aplicar e ampliar seus conhecimentos não só matemáticos.

A utilização do software Geogebra, na construção de fractais, é uma das formas de abordar a Geometria e outros conceitos matemáticos como veremos nas atividades propostas a seguir. A aplicação destas atividades procura estabelecer as relações entre conceitos matemáticos por meio da construção e análise de figuras, propiciando uma abordagem dinâmica e diferente dos vários elementos estudados. Considera-se ainda, como uma forma de ampliação dos conteúdos matemáticos com as diferentes formas de ver o mundo.

Neste capítulo serão considerados os fractais circulares que são simplesmente fractais que utilizam círculos em seu processo de construção. Optamos trabalhar com estes por possuírem uma grande beleza e por existirem inúmeros fractais circulares que não são muito difundidos.

Um importante fator a ser considerado ao desenvolver as atividades aqui propostas é uma sondagem inicial do conhecimento que os alunos possuem acerca dos fractais. Caso eles não conheçam, seria interessante o professor utilizar se da seções (3.1) e (3.2) para apresentar os fractais aos alunos, destacando principalmente a questão da autossemelhança, do processo iterativo e mostrando alguns fractais. Quanto a dimensão sugerimos que este conceito seja abordado na quarta situação proposta, pois assim os alunos já terão se familiarizado com os fractais em suas diferentes formas.

#### **4.1 SITUAÇÕES PROPOSTAS**

### **4.1.1 Fractal Tetra Círculo.**

O Fractal Tetra Círculo foi elaborado em 1995 pelo LEM (Laboratório de Ensino da Matemática) do IME-USP com finalidade de explorar sistemas de geometria interativa. Ele é baseado em um círculo com quatro pontos equidistantes que dividem em quatro arcos congruentes e que são o centro dos novos círculos (de raios menores). Esse quatro círculos possuem raios que são a metade do raio do círculo inicial. Repetindo o processo, esses quatro novos círculos geram o nível seguinte, e, assim sucessivamente.

Esta atividade pode ser desenvolvida com alunos do Ensino Médio, tendo como finalidade introduzir a tecnologia como auxiliar do desenvolvimento das atividades curriculares, permitindo explorar os conhecimentos geométricos referentes a círculos, retas e suas respectivas posições, alem permitir ampliar o conceito de sequências, progressões, bem como suas generalizações. Esta atividade pode servir de base, para a partir dela o professor conceituar Progressão Geométrica e introduzir a ideia de limite.

## **Objetivos desta atividade**

Dentre outros objetivos desta atividade podemos destacar:

- reconhecer a regularidade envolvida na construção de formas geométricas e o padrão de uma sequência numérica;
- reconhecer padrões no processo de construção de um fractal;
- identificar o padrão de crescimento ou decrescimento de uma sequência numérica;
- $\triangleright$  analisar e interpretar dados escritos na forma de potências;
- relacionar as construções geométricas com a regularidade dos números naturais a de outras sequências numéricas;
- generalizar padrões em sequências por meio de expressões algébricas;
- $\triangleright$  introduzir a noção de limite.

A atividade tem início com a construção das figuras que formarão o fractal tetra círculo, onde o professor deverá explorar a utilização do software Geogebra, realizando algumas atividades de familiarização do software, como as

atividades mostradas na seção (2.2.1). A partir desta introdução ao uso do programa deve abordar a Construção do Fractal.

Parte 1 Construção do Fractal Tetra Círculo.

Construir um círculo, a partir de um ponto e um controle deslizante que indica a medida do raio (figura 28).

Figura 28: Construção de círculo utilizando o controle deslizante.

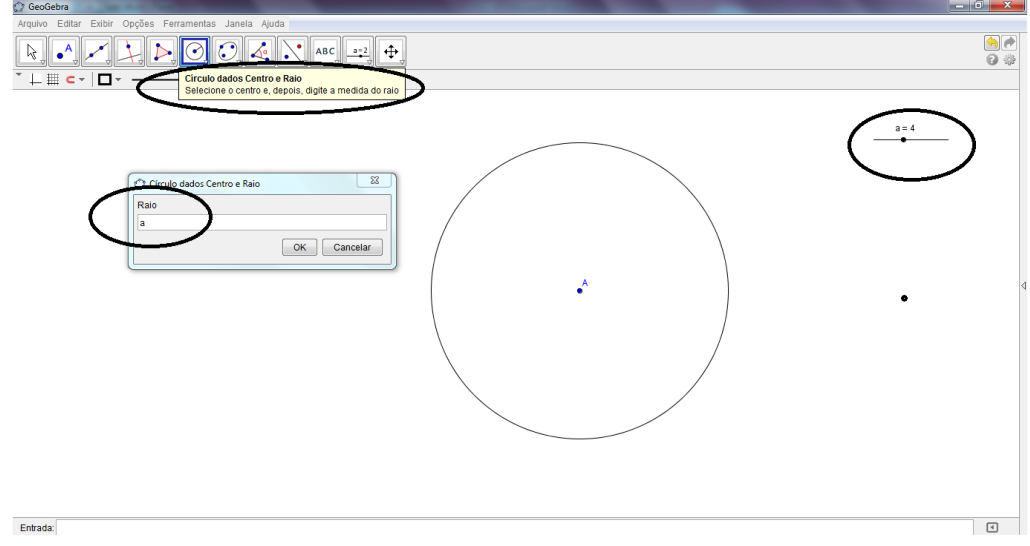

Fonte: o autor

Marcar um ponto qualquer sobre este círculo e traçar a reta que passa por estes pontos, bem como sua perpendicular, (figura 29).

Figura 29: Reta perpendiculares que passam pelo centro do círculo.

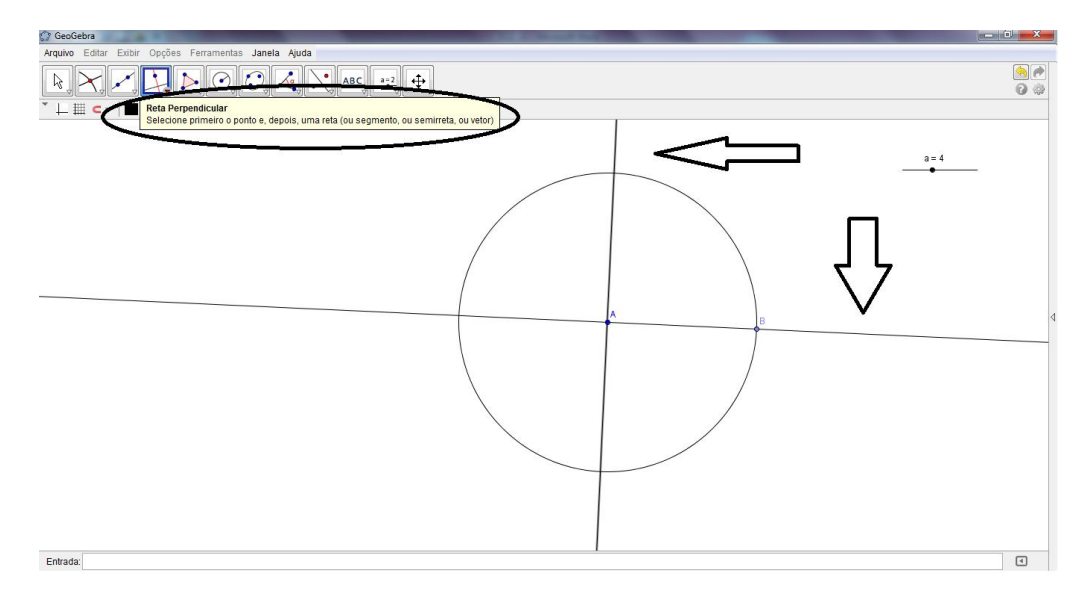

Fonte: o autor

Construída as retas perpendiculares podemos marcar os pontos de intersecção destas com o círculo (Figura 30).

Figura 30: Pontos de intersecção das retas perpendiculares com o círculo.

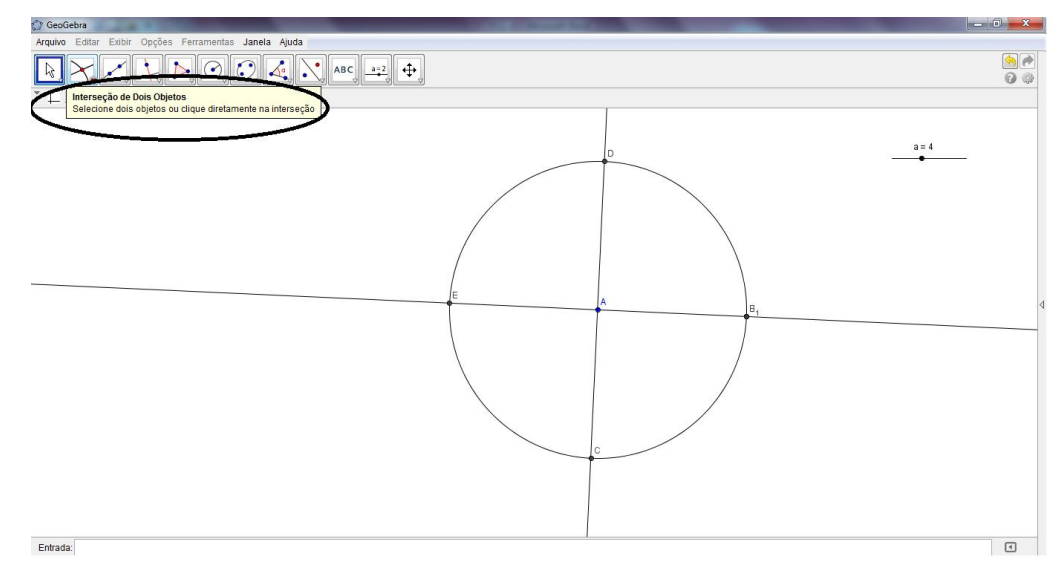

Fonte: o autor

Em cada um destes pontos construir um círculo com raio metade do primeiro círculo construído (Figura 31).

Figura 31: Construção dos círculos em cada um dos pontos de intersecção.

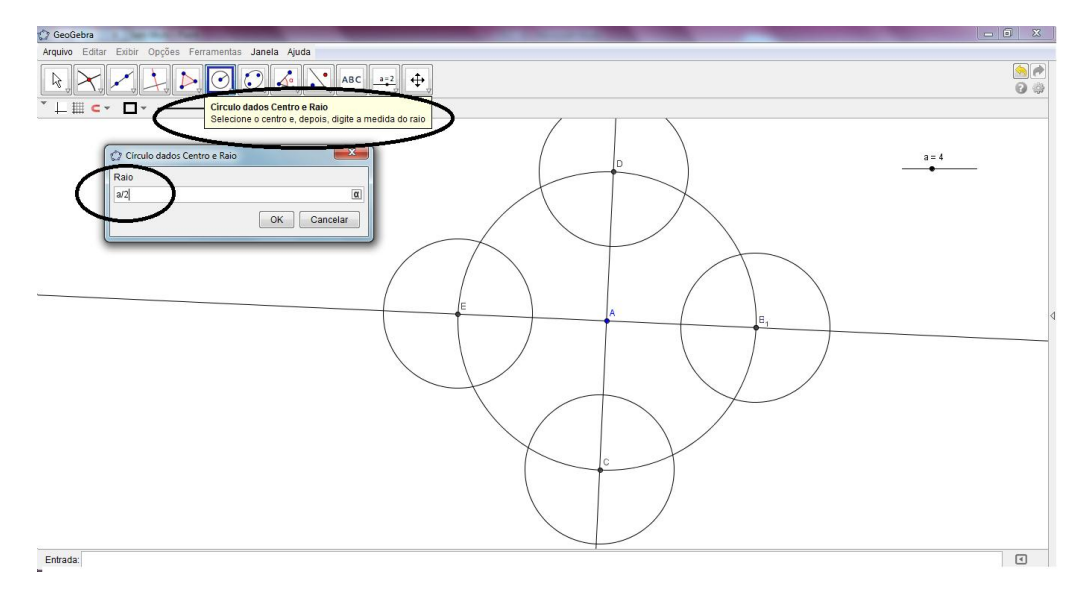

Fonte: o autor

Repetir em cada círculo menor o processo de marcar um ponto e construir as retas perpendiculares em cada novo centro e construir novos círculos (figura 32).

C Geol  $\begin{array}{|c|c|c|c|c|}\hline \begin{array}{|c|c|c|c|}\hline \begin{array}{|c|c|c|}\hline \begin{array}{|c|c|c|}\hline \begin{array}{|c|c|c|}\hline \begin{array}{|c|c|c|}\hline \begin{array}{|c|c|c|}\hline \begin{array}{|c|c|c|}\hline \begin{array}{|c|c|c|}\hline \begin{array}{|c|c|c|}\hline \begin{array}{|c|c|c|}\hline \begin{array}{|c|c|c|}\hline \begin{array}{|c|c|c|}\hline \begin{array}{|c|c|c|}\hline \begin{array$  $\begin{array}{c}\n\boxed{9} \\
\hline\n\end{array}$  $a = 4$ dados Centro e Raix  $\alpha$ OK Cancelar Entrada:  $\hfill\ensuremath{\mathsf{C}}$ 

Figura 32: Construção de novos círculos a partir do processo anterior.

Repetir novamente o processo de construção em cada um dos novos círculos obtidos na etapa anterior.

Fonte: o autor

Para a representação da figura 33 foi utilizado o comando "Reduzir" que faz parte do botão mover, para que melhor possamos visualizar os novos círculos gerados.

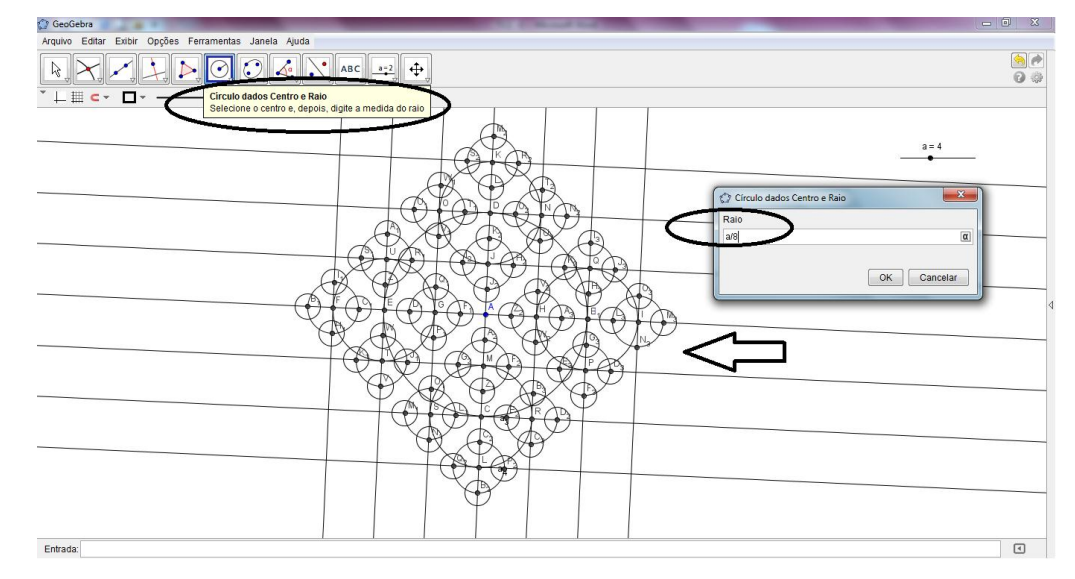

Figura 33: Processo de construção do tetra círculo

Fonte: o autor

O fractal correspondente a essa construção é, num certo sentido, a figura limite, chamada Fractal Tetra-Círculo, como podemos observar na figura 34 que nos apresenta o Fractal Tetra Círculo e seus níveis 0, 1, 2 e 3 de iteração.

Figura 34: Fractal Tetra-Círculo e suas iterações

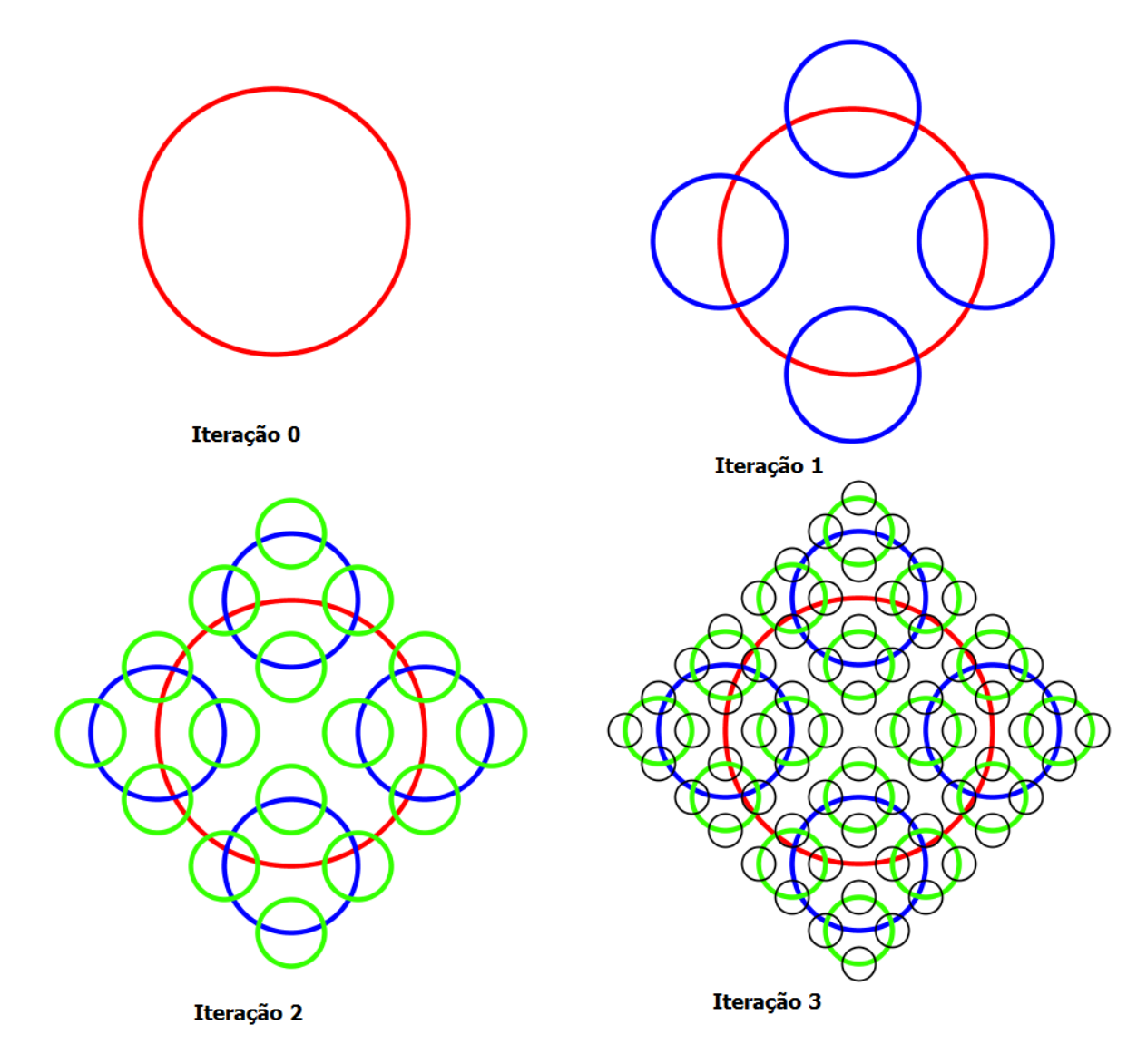

Fonte: o autor

Parte 2: Análise do processo de construção e generalização.

De modo a atingirmos os objetivos propostos nesta atividade, vamos propor algumas atividades. Inicialmente analisando as etapas de construção do fractal tetra círculo, complete a tabela 6 procurando obter uma generalização para cada item apresentado nas colunas.

Tabela 6: Análise do processo de iteração do Fractal Tetra Círculo.

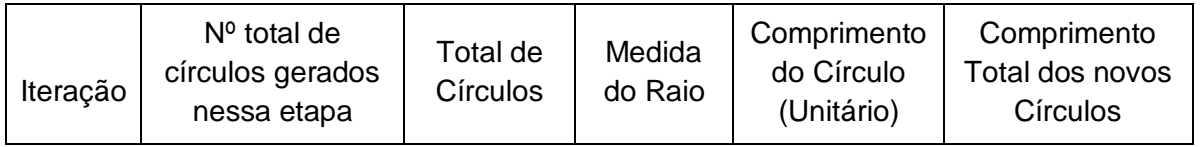

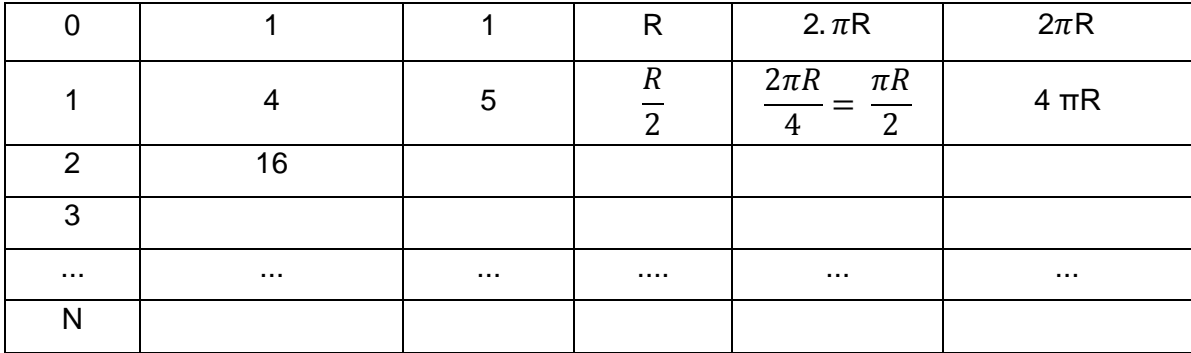

Fonte: o autor

A tabela 6 relaciona em cada linha as etapas iterativas da construção do Fractal Tetra Círculo, relacionando o número de círculos na etapa, o número total de círculos, a medida do raio do círculo gerado, o comprimento do círculo e o comprimento total.

A 1ª coluna da tabela representa as etapas do processo iterativo, onde 1 representa a 1ª iteração, 2 a segunda iteração, assim sucessivamente até a iteração de ordem n, tendo então a sequência:

$$
1,2,3,4,\ldots,n
$$

A 2ª coluna da tabela se refere ao número de círculos gerados em cada novo processo de iteração, fornecendo a seguinte sequência:

$$
1,4,16,64,\ldots,\ldots
$$

Analisando a sequência, pode se concluir que se trata de uma Progressão Geométrica de razão 4. Considerando  $a_n$  o número de círculos gerados em cada processo de iteração temos:

$$
a_n = 4^n \text{ com } n \ge 0 \text{ e inteiro.} \tag{4.1.1.1}
$$

A 3ª coluna da tabela relaciona o total de círculos produzidos após a etapa iterativa analisada, observando os dados temos:

$$
1 = 40
$$
  
5 = 1 + 4 = 4<sup>0</sup> + 4<sup>1</sup>  
21 = 1 + 4 + 16 = 4<sup>0</sup> + 4<sup>1</sup> + 4<sup>2</sup>  
85 = 1 + 4 + 16 + 64 = 4<sup>0</sup> + 4<sup>1</sup> + 4<sup>2</sup> + 4<sup>3</sup>

e assim sucessivamente.

Denominando de  $T_n$  a quantidade total de círculos gerados que representa a soma dos círculos gerados na etapa analisada com as etapas anteriores, temos então uma soma de n + 1 termos de uma Progressão Geométrica de razão 4, assim sendo temos:

$$
T_n = \frac{1 \cdot (4^{n+1}-1)}{4-1} = \frac{4^{n+1}-1}{3}, \text{ com } n \ge 0 \text{ e inteiro.} \tag{4.1.1.2}
$$

Observe que a soma total dos círculos gerados após cada etapa é crescente conforme se aumenta o número de iterações. Este fato pode ser comprovado na expressão de  $T_n$  quando o  $n$  tende a infinito, simbolicamente representamos da seguinte forma:

$$
\lim_{n \to \infty} T_n = \lim_{n \to \infty} \frac{4^{n+1} - 1}{3} = \infty
$$

A 4ª coluna da tabela representa a relação entre a medida do raio do círculo gerado nesta etapa e o raio inicial. Podemos observar a seguinte sequência:

$$
R, \frac{R}{2}, \frac{R}{4}, \frac{R}{8}, \dots
$$

Denominando de  $r_n$ , a medida referente ao raio do círculo gerado em cada iteração *n,* pode ser generalizada por:

$$
r_n = \frac{R}{2^n}
$$
, com n \ge 0 e inteiro. (4.1.1.3)

Note que a cada iteração a medida do raio do círculo gerado diminui cada vez mais tendendo a zero e isto, se traduz observando que quando *n* tende a infinito,  $R_n$  tende a zero. Simbolicamente podemos escrever:

$$
\lim_{n \to \infty} r_n = \lim_{n \to \infty} \frac{R}{2^n} = 0
$$

A 5ª coluna da tabela representa o comprimento do círculo em cada uma das etapas de Iteração, analisando o processo temos:

$$
2\pi R = \frac{2\pi R}{1} = \frac{2\pi R}{2^0}
$$

$$
\pi R = \frac{2\pi R}{2} = \frac{2\pi R}{2^1}
$$

$$
\frac{\pi R}{2} = \frac{2\pi R}{2 \cdot 2} = \frac{2\pi R}{2^2}
$$

$$
\frac{\pi R}{4} = \frac{2\pi R}{2 \cdot 2 \cdot 2} = \frac{2\pi R}{2^3}
$$

e, assim sucessivamente.

Denominando de  $C_n$  o comprimento do círculo unitário de raio  $\frac{\kappa}{2^n}$ , em cada etapa do processo de iteração n, pode se escrever:

$$
C_n = \frac{2\pi R}{2^n} = \frac{\pi R}{2^{n-1}}, n \ge 0 \text{ e n inteiro.}
$$
 (4.1.1.4)

Analisando o comprimento do círculo em cada iteração, percebemos que seu comprimento é cada vez menor, se aproximando ou tendendo a zero, isto se traduz observando que quando n tende ao infinito  $C_n$  tende a zero. Simbolicamente podemos escrever:

$$
\lim_{n \to \infty} C_n = \lim_{n \to \infty} \frac{\pi R}{2^{n-1}} = 0
$$

A 6ª coluna da tabela refere se a soma do comprimento de todos os círculos gerados na etapa iterativa analisada, fornecendo a seguinte sequência:

$$
2\pi R = 1.2\pi R = 2^0. 2\pi R = 2^{0+1}\pi R
$$

$$
4\pi R = 2.2\pi R = 2^1. 2\pi R = 2^{1+1}\pi R
$$

$$
8\pi R = 4.2\pi R = 2^2. 2\pi R = 2^{2+1}\pi R
$$

$$
16\pi R = 8.2\pi R = 2^3.2\pi R = 2^{3+1}\pi R
$$

e, assim sucessivamente.

Deste modo, chamando de  $p_n$  o comprimento de todos os círculos na etapa n-ésima etapa temos:

$$
p_n = 2^{n+1}\pi R, \text{ com } n \ge 0 \text{ e inteiro} \tag{4.1.1.5}
$$

onde R é a medida do raio do círculo inicial.

Podemos notar que a cada iteração o comprimento de todos os círculos gerados aumentam, tendendo ao infinito, isto se traduz observando que quando n tende ao infinito o comprimento total  $p_n$  também tende ao infinito, simbolicamente podemos escrever:

$$
\lim_{n \to \infty} p_n = \lim_{n \to \infty} 2^{n+1} \pi R = \infty
$$

Parte 3: Aplicação dos resultados encontrados.

Após a etapa de generalizações, pode se propor outras questões, como por exemplo:

- a) Qual o raio do círculo na 5ª iteração?
- b) Qual o total de círculos gerados na 5ª iteração? Qual o comprimento de cada uma deles, ou seja,  $C_5$ ? E qual o comprimento de todos os círculos da 5ª iteração, ou seja,  $p_5$ ?
- c) O que se pode observar em relação ao comprimento total dos círculos que se formam após cada iteração?
- d) Em relação à 5ª iteração, quantos novos círculos serão gerados na 6ª iteração?
- e) Quantas iterações são necessárias para que tenhamos pelo menos 1000 círculos?
- f) Qual o número máximo de iterações possíveis, para que não ultrapassemos 5000 círculos?

Estas atividades proporcionam ao professor a oportunidade de trabalhar com os conceitos de Geometria envolvidos na construção das figuras. Após a organização dos dados na tabela deve se analisar cada coluna separadamente. Através da análise, cada coluna pode ser generalizada algebricamente e pode se então abordar: potências, sequências numéricas (em especial, Progressões Geométricas), inequações, logaritmos ou exponenciais, a análise do crescimento e decrescimento, à questão infinitesimal e introduzir a noção de limite.

Dependendo da série que a atividade esteja sendo desenvolvida o professor deve aprofundar os conteúdos abordados, procurando sempre utilizar os recursos tecnológicos para as atividades.

## **4.1.2 Fractal Circular tipo Dürer**

Esta atividade pode ser desenvolvida com alunos do Ensino Médio, procurando retomar os conceitos referentes aos polígonos regulares e polígonos inscritos, a tangência entre figuras geométricas, a área do círculo, ao estudo dos ângulos e das sequências numéricas, entre outros.

Objetivos desta atividade:

- $\triangleright$  reconhecer e estimar medidas angulares em contextos e formas de linguagem diversificadas;
- utilizar a lógica de pensamento estruturado para resolver problemas de natureza geométrica;
- $\triangleright$  comparar e interpretar imagens;
- > reconhecer padrões geométricos em diferentes imagens;
- $\triangleright$  estabelecer sequências numéricas a partir da observação e construção de figuras;
- > calcular perímetro e área do circulo;
- $\triangleright$  generalizar sequências;
- analisar o crescimento e decrescimento de sequências;
- $\triangleright$  abordar o conceito de limite.

A partir do fractal tipo Dürer, obtido na seção (3.2.3), formado por

hexágonos, vamos construir um fractal construído apenas por círculos, utilizando o mesmo processo.

# Parte 1: Construção do Fractal Circular tipo Dürer

Tomemos um círculo qualquer e o subdividimos em seis partes de mesma medida angular (vide atividade 3 da seção (2.2.1)). Consideremos a distância de cada uma destas partes até o centro do círculo e a dividamos em 3 partes iguais. Partindo da extremidade exterior, tomemos como novo centro a primeira terça parte e construímos um novo círculo em cada um desses pontos com raio 1/3 do círculo maior, gerando 6 novos círculos e removendo-se o círculo inicial.

Figura 35: Etapas de construção do Fractal circular tipo Dürer.

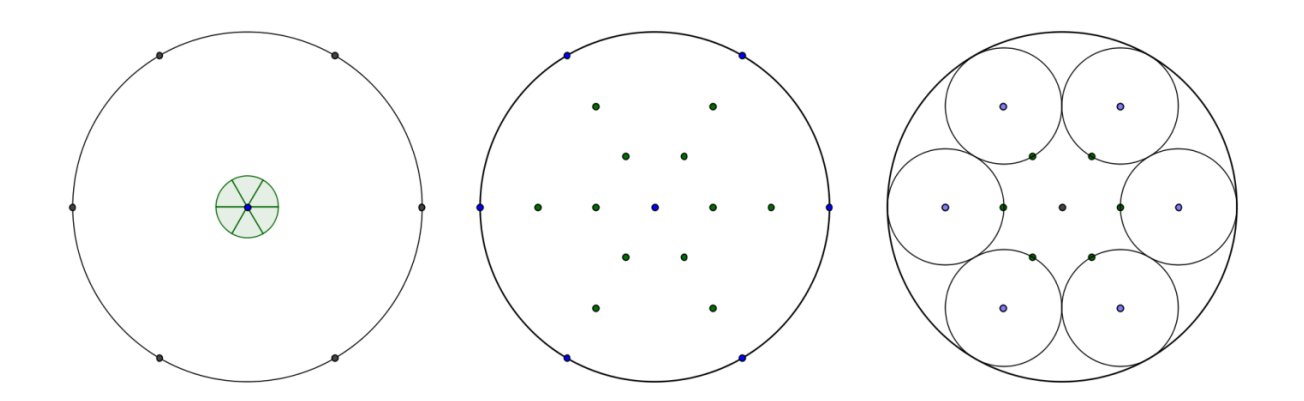

Fonte: o autor

Repetindo o processo anterior em cada um dos novos círculos, teremos 6 novos círculos no lugar de cada um dos círculos anteriores sempre retirando os círculos da etapa anterior, totalizando 36 novos círculos e, repetindo o processo em cada um dos 36 círculos teremos então 216 novos círculos. A figura a seguir mostra o processo iterativo, com destaque para o círculo que foi removido em cada processo (cor vermelho).

Figura 36: Processo iterativo do fractal circular tipo Dürer.

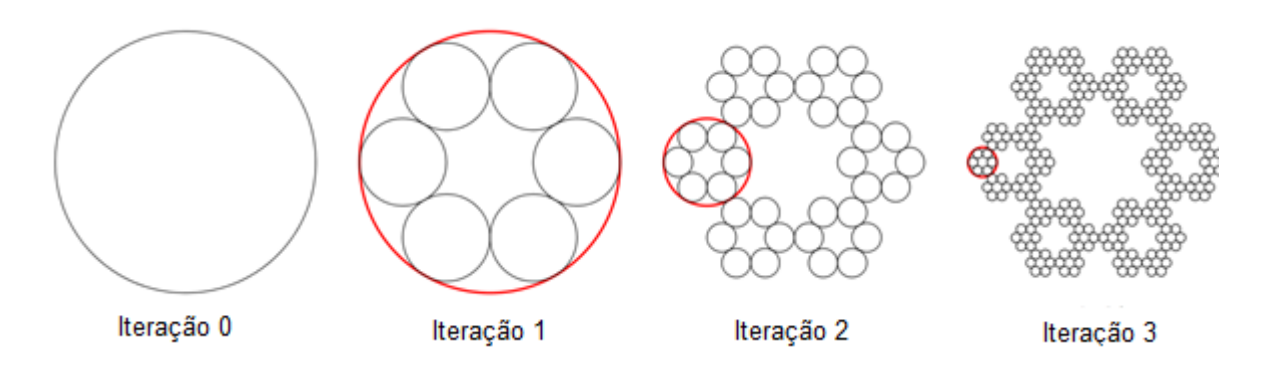

Fonte: o autor

Parte 2: Análise do processo de construção e generalização.

Analisando o processo de construção, organizar os dados em uma tabela (Tabela 7) que relacione os processos de iteração com o número de círculos gerados, relacionando a medida do raio, os comprimentos unitário e total dos círculos, bem como a área unitária e total em cada etapa do processo. Ao final, considerando n etapas iterativas, se possível, generalize cada um dos itens acima.

| Iteração       | $No$ de<br>Círculos<br>$(T_n)$ | Medida<br>do Raio<br>$(r_n)$ | Comprimento<br>do círculo<br>$(C_n)$ | Comprimento<br>Total<br>$(p_n)$                                                                                                    | Area do<br>círculo<br>$(A_n)$ | Area<br>Total<br>$(S_n)$ |
|----------------|--------------------------------|------------------------------|--------------------------------------|----------------------------------------------------------------------------------------------------|-------------------------------|--------------------------|
| $\overline{0}$ | $T_0 = 1$                      | $r_0 = R$                    | $C_0 = 2\pi R$                       | $p_0 = 2\pi R$                                                                                                    | $A_0 = \pi R^2$               | $S_0 = \pi R^2$          |
| 1              |                                |                              |                                      | $T_1 = 6$ $r_1 = \frac{R}{3}$ $c_1 = \frac{2\pi R}{3}$ $\begin{array}{ l} p_1 = 6 \cdot \frac{2\pi R}{3} \\ = 4\pi R \end{array}$ $\begin{array}{ l} A_1 = \pi \left(\frac{R}{3}\right)^2 \\ = \frac{\pi R^2}{9} \end{array}$ $S_1 = \frac{2}{3}\pi R^2$ |                               |                          |
| 2              |                                |                              |                                      |                                                                                                    |                               |                          |
| 3              |                                |                              |                                      |                                                                                                    |                               |                          |
|                | $\cdots$                       | $\cdots$                     | $\cdots$                             | $\cdots$                                                                                                    | $\cdots$                      | $\cdots$                 |
| n              |                                |                              |                                      |                                                                                                    |                               |                          |

Tabela 7: Análise do processo iterativo do fractal circular tipo Dürer.

Fonte: o autor

Parte 3: Aplicação dos resultados encontrados.

Analisando as generalizações e observações organizadas na tabela e, considerando que os processos de iteração continuam, podemos propor as seguintes questões:

- a) Sabemos, por construção, que após cada processo de iteração são construídos 6 novos círculos tangentes internamente a cada um dos círculos gerados na etapa anterior, então, quantos círculos temos na iteração 5?
- b) De acordo com o processo de construção, sabemos que o raio de cada novo círculo é a terça parte do anterior. Nessas condições, indicar a relação entre o raio da iteração 0 e o processo de iteração 5?
- c) Sendo R o raio do círculo no processo de iteração 0, qual o comprimento do círculo no processo de iteração 5?
- d) Analisando agora a área de cada círculo de raio R construído, qual é a área de cada círculo no processo de iteração 5? Qual a área total ocupada pelos círculos desta etapa?

Com as generalizações e análise dos processos de iteração o professor poderá abordar ainda outras atividades, como por exemplo, a soma dos termos de uma progressão geométrica, já abordada na atividade anterior, mas que pode ser aprofundada. Um importante conceito a ser focado nesta atividade é a noção de limite, pois observando a sequência referente ao comprimento total dos círculos, 5ª coluna da tabela, temos que é uma sequência crescente e que a tendência é crescer infinitamente, enquanto que a área ocupada é uma sequência decrescente, cuja tendência é se aproximar de zero, uma característica dos fractais.

## **4.1.3 Fractal Circuntexto**

É um fractal circular e se baseia na construção de um círculo de raio R e a inserção de três círculos tangentes entre si e internamente ao círculo dado.

A proposta desta atividade além de abordar construções geométricas com o software Geogebra, deverá ser aplicada a alunos do ensino médio e envolve a retomada do estudo dos triângulos, sua classificação de acordo com a medida dos lados e dos ângulos e, em especial as relações métricas do triângulo retângulo.

Dentre os objetivos desta atividade podemos destacar:

- construir figuras a partir das generalizações que envolvem conceitos geométricos, em especial, estudos dos triângulos e as relações trigonométricas do triângulo retângulo;
- estabelecer generalizações, abordar potências partindo da construção da figura.
- > Introduzir a noção de recorrências;
- > trabalhar com generalizações de resultados.

Parte 1 Estudando o raio dos círculos inscritos

Antes de construirmos o fractal circuntexto vamos analisar a seguinte situação: Construir três círculos tangentes entre si e tangentes internamente a um círculo dado.

Para a construção destes círculos faz se necessário inserir um triângulo equilátero, onde cada um de seus vértices será o centro de cada um dos novos círculos conforme mostra a figura 37.

Figura 37: Círculo com 3 círculos tangentes.

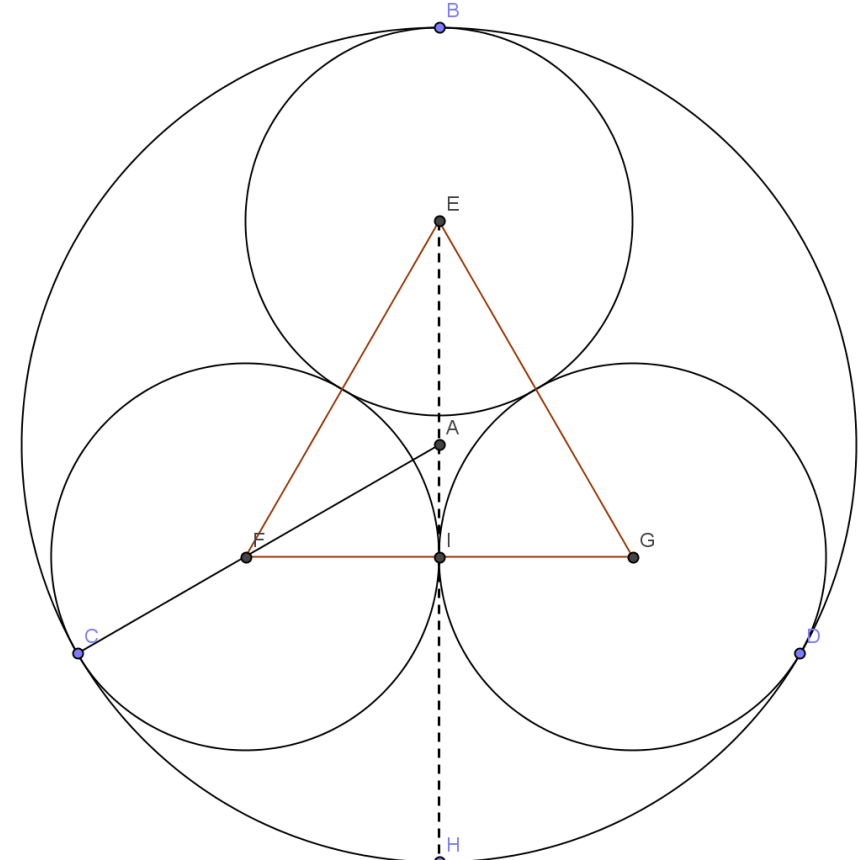

Analisando esta figura e aplicando as relações métricas temos que:

- $\triangleright$  O triângulo EFG é equilátero e o ângulo AFI = α mede 30°;
- $\triangleright$  O Raio de cada círculo menor é dado pelo segmento FI = r, sendo:

$$
\cos \alpha = \frac{FI}{AF}, \text{ então}
$$
  

$$
FI = AF \cdot \cos \alpha
$$
 (I)

 Como CF = FI, pois representam o raio do círculo de centro F. Sendo o segmento AF a diferença AC e CF, temos:

$$
AF = AC - CF = AC - FI
$$

 $\triangleright$  Substituindo em (I) temos:

$$
FI = AF \cos \alpha
$$
  
\n
$$
FI = (AC - FI) \cos \alpha
$$
  
\n
$$
FI = AC \cdot \cos \alpha - FI \cos \alpha
$$
  
\n
$$
FI + FI \cos \alpha = AC \cdot \cos \alpha
$$
  
\n
$$
FI(1 + \cos \alpha) = AC \cdot \cos \alpha
$$
  
\n
$$
FI = \frac{AC \cos \alpha}{1 + \cos \alpha}
$$

Como α = 30° ou  $\frac{\pi}{6}$  temos que:

$$
FI = 0,4641.AC
$$

Considerando  $AC = R$  o raio do círculo maior e  $FI = r$  o raio do círculo menor, pode se utilizar:

$$
r = 0.4641.R \tag{4.1.3.1}
$$

A relação encontrada em (4.1.3.1) representa a medida o raio dos círculos tangentes internamente em relação ao raio do círculo externo de raio R.

Parte 2 Construção do Fractal Circuntexto

A construção do fractal circuntexto, utilizando o Software Geogebra, envolve os seguintes processos:

- $\checkmark$  construção de um controle deslizante;
- $\checkmark$  construção de um círculo, sendo dado o seu centro e o raio r;
- $\checkmark$  divisão do círculo em 3 partes iguais, para este processo, marcamos um ponto qualquer no circulo e a partir dele inserimos 3 ângulos de amplitude 120º;
- $\checkmark$  unimos cada um destes pontos ao centro da circunferência inserindo segmentos;
- $\checkmark$  em cada uma das divisões construímos um novo círculo, cujo raio deve ser r\*0.4146;
- $\checkmark$  marcamos o ponto de intersecção do novo círculo com os segmentos, este ponto por sua vez é o centro dos círculos internos tangentes;
- $\checkmark$  construímos os novos círculos, sendo dado o centro e o raio, lembrando que a medida do raio do circulo interno já fora demonstrado anteriormente.

As etapas de construção estão suscintamente representadas na figura 38.

Figura 38: Etapas de construção do Fractal Circuntexto.

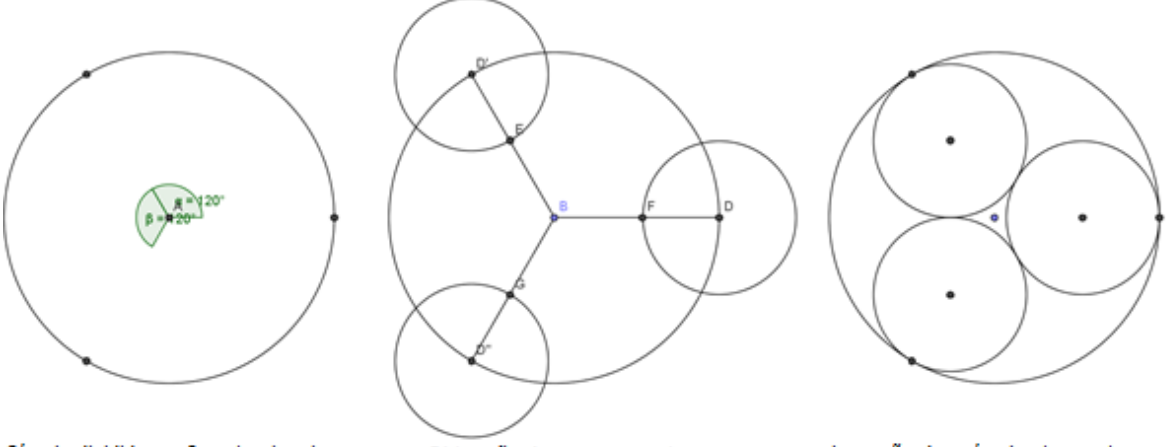

Círculo dividido em 3 partes iguais

Obtenção dos novos centros

Inserção dos círculos tangentes

65

Fonte: o autor

Em cada um dos círculos internos construímos 3 novos círculos tangentes entre si internamente ao círculo obtido anteriormente. Após o processo de construção podemos observar o processo iterativo, temos a figura 39, onde escondemos alguns objetos que deram suporte para a construção.

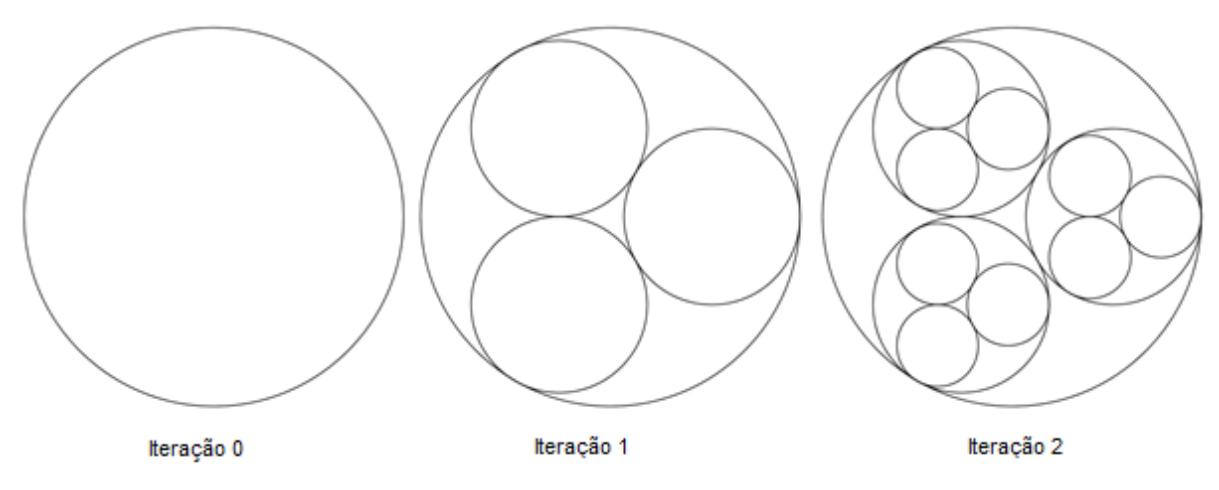

Figura 39: Processo iterativo do fractal Circuntexto.

Fonte: o autor

Parte 3 Análise do processo de construção e generalização.

Analisando as figuras podemos propor a que seja completada a tabela 8, através da análise do processo iterativo.

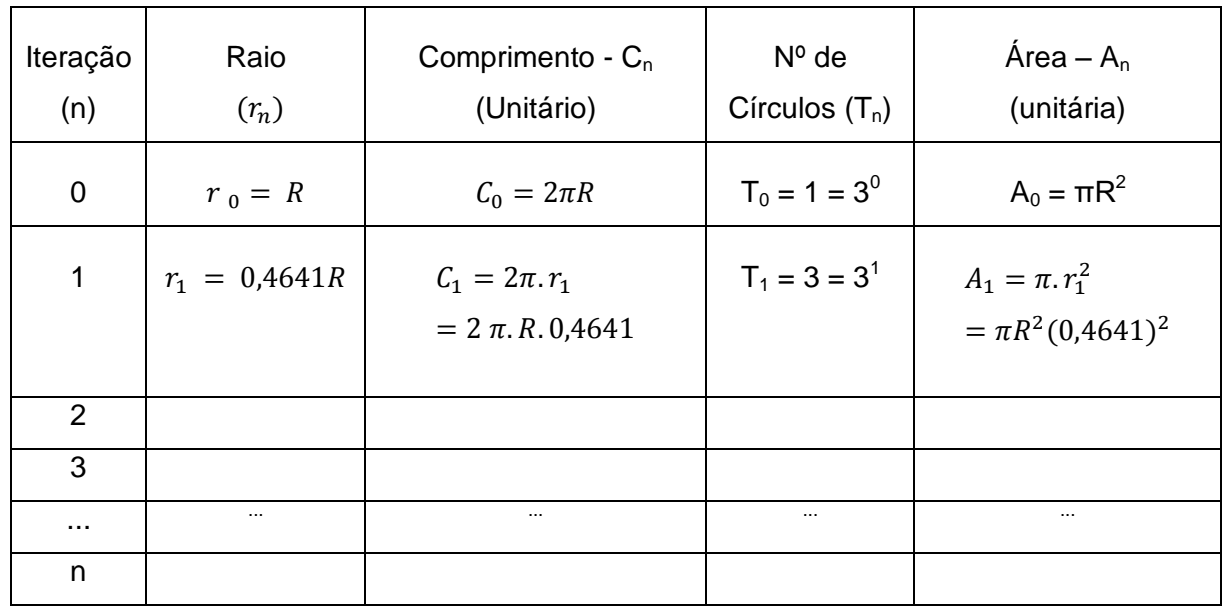

Tabela 8: Análise do processo iterativo do fractal Circuntexto.

Fonte: o autor

No desenvolvimento desta atividade pode ser proposta a generalização de cada uma das colunas da tabela anterior e o professor poderá conceituar recorrência, mostrando o que ocorre na segunda coluna, além de explorar as propriedades das potências, relacionando o aumento do número de círculos com o perímetro e a área da região ocupada por cada círculo, de acordo com o processo iterativo.

Parte 4 Aplicação dos resultados encontrados.

Poderão ainda ser propostas questões do tipo das apresentadas nas atividades anteriores para validação e aplicação das generalizações encontradas.

## **4.1.4 Fractal e as Antenas Circulares**

Esta atividade tem como foco mostrar uma aplicação dos fractais circulares e, tem como objetivos:

- analisar a semelhança de figuras e estabelecer razões entre elas;
- $\triangleright$  introduzir o conceito de dimensão fractal:
- $\triangleright$  aplicar logaritmos;
- abordar as noções de limite e infinito;
- estudar potências;
- $\triangleright$  realizar construções geométricas.

Esta atividade está baseada no artigo: "Broadband Fractal Circularmonopole Antenna" (TSAI - 2011) desenvolvido por estudiosos de Taiwan e nele abordam a utilização de antenas que utilizam geometria fractal para o seu design, devido a suas características particulares e vantagens sobre as antenas convencionais. As propriedades de auto similaridade da estrutura fractal são convertidos para o seu comportamento eletromagnético, pois, esta propriedade é utilizada para projetar as antenas fractais multibanda. As Antenas que utilizam a ideia dos fractais em sua construção tem se mostrado mais eficiente, principalmente na banda larga.

Figura 40 : Monopole antenna – Fractal da Categoria de Sierpisnki

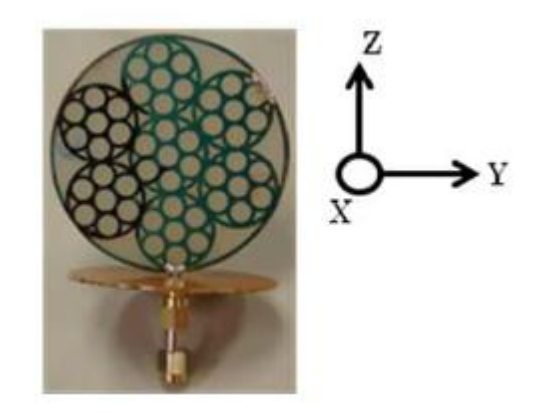

# Fonte: PIERS Proceedings

A construção destas antenas consiste de um processo de iteração circular, o que possibilita um ganho direcional, segundo os estudiosos. O artigo apresenta ainda, os resultados experimentais com a finalidade de verificar a validade do trabalho teórico.

# Parte 1 Construção da Antena Fractal

A Antena fractal é formada pelo processo de remoção, semelhante ao utilizado no triângulo de Sierpinski, conforme seção (3.2.2), só que agora trabalhando com círculos e removendo os círculos da etapa anterior.

Em linhas gerais, o processo de construção da antena fractal apresentada no artigo pode ser entendido como:

- constrói se um círculo de raio r e o dividimos em seis partes, a partir de cada uma dessas divisões, divide se o segmento formado com o centro do círculo original em 3 partes;
- $\geq$  a partir do centro, no ponto 2/3 do segmento, constrói se um novo círculo, cujo raio é 1/3 do anterior, teremos então 6 novos círculos tangentes entre si e ao circulo dado;
- no mesmo centro do círculo original podemos construir um círculo, de raio 1/3 do anterior e este será tangente aos outros construídos anteriormente.

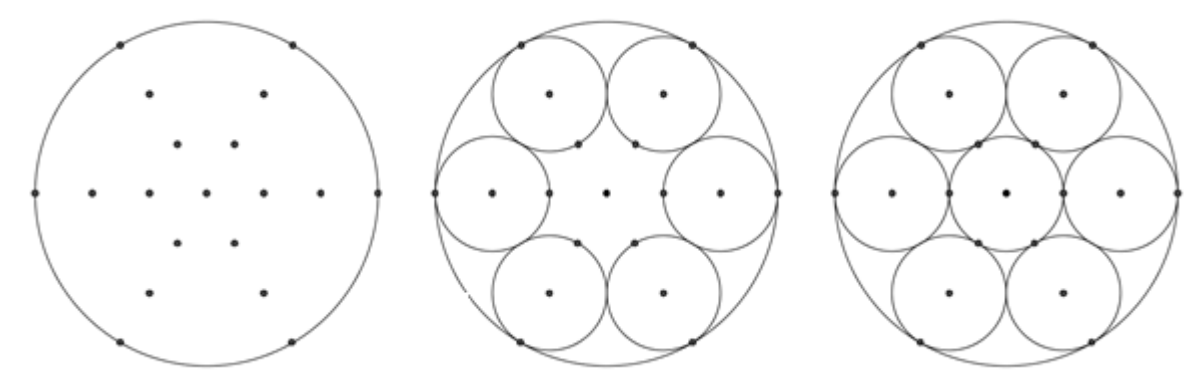

# Figura 41: Processo de construção da Antena Fractal

Fonte: o autor

A partir desta construção, podemos então construir a forma circular de Sierpinski, com suas iterações, escondendo os pontos das divisões circulares utilizados no processo de construção.

Figura 42: Processo iterativo da Antena Fractal.

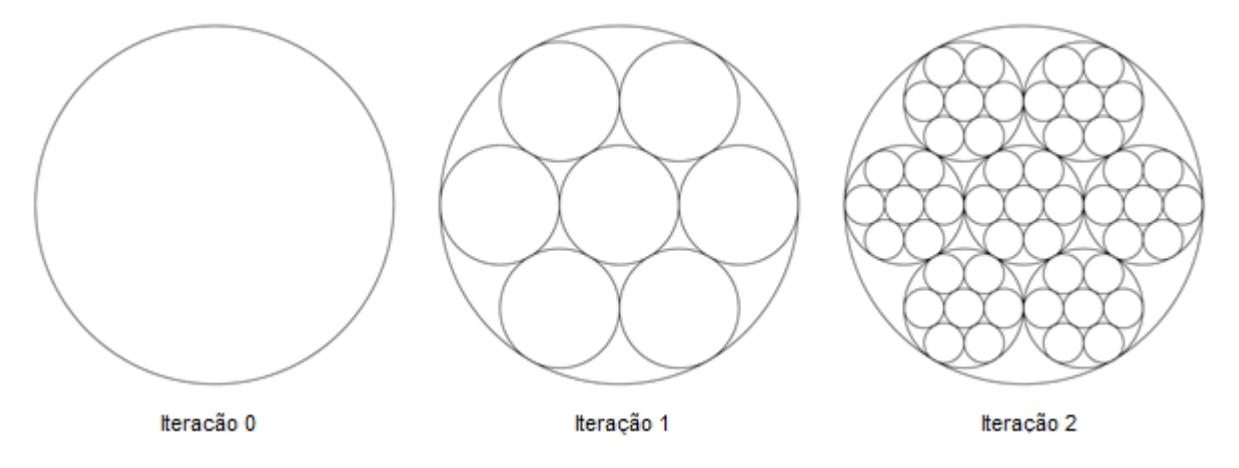

Fonte: o autor

Parte 2 Análise do processo de construção e generalização

Propõe se a partir da construção a análise: do número de círculos gerados, da medida do raio do círculo, do comprimento do círculo unitário, da área do círculo unitário e da área total, em cada etapa iterativa e, que os dados referentes a esta observação sejam organizados na tabela 9.

| Iteração       | $N^{\circ}$ de | Raio do   | Comprimento do     | Comprimento | Área do | Área    |
|----------------|----------------|-----------|--------------------|-------------|---------|---------|
|                | Círculos       | Círculo   |                    | total       | círculo | total   |
|                | $(T_n)$        | $(R_{n)}$ | $C$ írculo $(C_n)$ | $(P_n)$     | $(A_n)$ | $(S_n)$ |
| 0              |                |           |                    |             |         |         |
|                |                |           |                    |             |         |         |
| $\overline{2}$ |                |           |                    |             |         |         |
| ŧ.             |                |           |                    |             |         |         |
| n              |                |           |                    |             |         |         |

Tabela 9: Generalização do processo de construção da Antena fractal.

Fonte:o autor

Parte 3 Aplicação dos resultados encontrados.

A partir da análise do processo de construção e preenchimento da tabela podem ser propostas atividades do tipo das atividades anteriores, procurando sempre destacar e analisar a semelhança entre as figuras e formas, relacionando as partes com o todo. Com esta atividade o professor pode explorar as geometrias não euclidianas e conceituar fractais, utilizando a seção (3.1) deste trabalho, fornecendo exemplos e levando os alunos a buscarem outras aplicações dos fractais.

Parte 4 Conceituando a Dimensão fractal.

Analisando o processo de construção fractal temos que o círculo maior foi dividido em 7 círculos congruentes e autos semelhantes geometricamente. Este processo pode continuar enquanto que a subdivisão não for extremamente pequena. A partir desta análise podemos discutir acerca da dimensão fractal.

Utilizando a dimensão de Hausdorff, visto em (3.3.1), como o número de partes autos semelhantes obtidas na etapa n é dado por  $7<sup>n</sup>$  e o número de partes a qual o raio foi reduzido é dado por  $3^n$ , temos:

$$
D = \frac{\log 7^n}{\log 3^n} = \frac{n \log 7}{n \log 3} = 1{,}77
$$

#### **5 Considerações Finais.**

No primeiro capítulo este trabalho faz uma análise acerca do uso das tecnologias na sala de aula, destacando que sua utilização de maneira inteligente poderá proporcionar mudanças significativas na educação. Temos a certeza de que sua implementação não pode ser ignorada, mas devemos assegurar a garantia de utilizarmos estes recursos como instrumento pedagógico, para que melhor possamos contribuir com o desenvolvimento de nossos alunos.

Aliado ao desenvolvimento das novas tecnologias muitos softwares surgiram e, podem auxiliar no desenvolvimento das mais diversas situações de aprendizagem, permitindo ao professor: ensinar, aprender, estimular, simular a curiosidade, ou simplesmente produzir trabalhos com qualidade. Com a utilização destes recursos o professor desenvolverá suas aulas com melhor qualidade, inovando e avançando na sua função docente. Quanto aos alunos, estes construirão seu conhecimento de maneira mais autônoma e significativa, tendo mais liberdade para levantar e testar suas hipóteses, sempre mediados pelo professor, que deve procurar levar o aluno ao conhecimento.

Para o desenvolvimento das atividades deste trabalho, e outras inerentes ao desenvolvimento dos conteúdos matemáticos, apresentamos o software Geogebra, um software livre, que permite a junção da Geometria, Álgebra e Cálculo. Este software de fácil entendimento permite construir vários objetos geométricos que podem ser modificados dinamicamente e permite ainda a inserção de equações, funções e coordenadas, com variáveis vinculadas a números, vetores e pontos.

Com o software Geogebra propomos algumas atividades de familiarização da utilização de seus comandos e algumas delas já pensadas previamente, pois seriam necessárias para a construção dos fractais nas atividades propostas. Deve se ressaltar que todas as atividades quando forem propostas aos alunos devem ter um direcionamento por parte do professor, que a todo o momento deve estar intervindo com a retomada de conceitos já estudados ou, introduzindo novos conteúdos necessários ao desenvolvimento da atividade e consequentemente ao ensino da Matemática.

No segundo capítulo deste trabalho abordamos um pouco da Geometria Fractal, partindo de que a Geometria sempre desempenhou um papel fundamental na evolução humana e que a Geometria Euclidiana se tornou
insuficiente na descrição do mundo em que vivemos. Importante destacar que optamos trabalhar com a Geometria dos Fractais, mais especificamente com os Fractais Circulares, utilizando-se da Geometria Euclidiana, com seus conceitos, suas propriedades e suas formas. Apresentamos o desenvolvimento histórico da Geometria Fractal, conceituando as principais características: autossemelhança, iteração e dimensão. Mostramos, baseados em Barbosa (2005), alguns fractais que sempre aparecem nos trabalhos acadêmicos como a Curva de Koch, o Triângulo de Sierpinski, o Fractal tipo Dürer e o Fractal tipo Árvore.

Uma característica importante abordada neste capítulo foi a questão da dimensão fractal, onde partindo da Geometria Euclidiana apresentamos uma das maneiras de se calcular a dimensão de um fractal, através do método da Dimensão de Hausdorff.

No terceiro capitulo apresentamos quatro sugestões de atividades a serem desenvolvidas com alunos do ensino médio, utilizando o software Geogebra. Cada atividade proposta inicia se com a construção de um fractal circular, abordando vários conceitos da Geometria Euclidiana que devem ser retomados ou introduzidos pelo professor. Após a construção, sugerimos ser feita uma análise das figuras obtidas no processo iterativo e que os dados sejam organizados em uma tabela, para que possam ser generalizados. Após a generalização, sugerimos algumas questões de aplicação e verificação dos resultados generalizados. Com estas questões e generalizações, o professor deve intervir sempre utilizando de conceitos relacionados ao ensino da Matemática, ou até mesmo que sirva de uma situação desafiadora, na qual ele possa introduzir um conceito novo.

Mostramos ainda, na quarta atividade proposta uma aplicação dos Fractais Circulares, como é o caso da Antena Fractal. Devemos sempre mostrar que a utilidade dos fractais não está somente nas formas diferentes e nas belas imagens que são produzidas.

Este trabalho é o ponto de partida para a discussão e introdução de vários assuntos matemáticos no interior das escolas onde for aplicado. A partir, das atividades aqui propostas temos a oportunidade de retomarmos muitos conceitos da Geometria Euclidiana e transpondo desta para a Geometria dos Fractais. São atividades que permitem uma abordagem com o auxilio de softwares, especialmente o Geogebra, propiciando aulas mais atraentes nas quais o professor deve ter um domínio dos assuntos envolvidos, pois durante o desenvolver das atividades muitos questionamentos podem surgir.

Esperamos que com este trabalho tenhamos contribuído para o ensino da Matemática, mostrando que podemos incorporar novos recursos, em especial os tecnológicos como auxiliares e, assim dinamizando as atividades do cotidiano da sala de aula. Devemos ter sempre em mente a necessidade de atualização, busca pelo novo e acima de tudo predisposição em querer ensinar.

## **REFERÊNCIAS**

ALMEIDA, A. A. de O. **Os fractais na formação docente e sua prática na sala de aula.** Dissertação de Mestrado. PUC – SP, São Paulo. 2006.

BARA, Roberta P. et. al. **Fractais: propriedades e construção.** Trabalho de conclusão de iniciação científica. Universidade Federal do Paraná, Curitiba. 2005.

BARBOSA, Ruy Madsen. **Descobrindo a geometria fractal: para a sala de aula**. 3 ed. Belo Horizonte: Autêntica, 2005.

BRASIL, Ministério da Educação e do Desporto. Parâmetros Curriculares Nacionais. SEF, 1998.

CARVALHO, Maria Cecíclia C. S. – **Fractais: uma breve introdução**. São Paulo: Ed. Faculdades São Judas, 1986.

GOMES, Andreia dos S. **Motivação do estudo de áreas e perímetros de figuras geométricas através de fractais.** Monografia de curso de Especialização. Universidade Federal do Paraná, Curitiba. 2007.

GONÇALVES, Andrea G. N. **Uma sequência de ensino para o estudo das progressões geométricas via fractais.** Dissertação de Mestrado. PUC – SP, São Paulo. 2007.

LORENZATO, Sérgio. Por que não ensinar Geometria? **Educação Matemática em Revista**. SBEM, ano III, 1995.

PADILHA, Teresinha A.F. **Conhecimentos geométricos e algébricos a partir da construção de fractais com uso do software Geogebra**. Dissertação de Mestrado Profissional. Centro Universitário Univates, Lajeado. 2012.

PAVANELLO, Regina M. **O Abandono do ensino de Geometria: uma abordagem histórica**. Dissertação de Mestrado. UNICAMP, Campinas. 1989.

SÁ, Ilydio P. de. **Primeiros passos com o software livre – Geogebra.** Disponível em: [<http://magiadamatematica.com/diversos/apostilas/GEOGEBRA.pdf>](http://magiadamatematica.com/diversos/apostilas/GEOGEBRA.pdf). 2010. Acessado em 28/02/2013.

SÃO PAULO, Secretaria da Educação. **Currículo do Estado de São Paulo: Matemática e suas Tecnologias.** Coordenação Geral: Maria Inês Fini; Coordenação de Área: Nilson José Machado. São Paulo: SEE, 2010.

TSAI, W. Y., et al. Broadband Fractal Circular-monopole Antenna. **PIERS PROCEEDINGS**. *Session 1A9*: 151. Marrocos. 2011.

WALDOMIRO, T. de C. **Abordagem Histórico – Epistemológico do Ensino de Geometria fazendo uso da Geometria Dinâmica.** Dissertação de Mestrado. FE/USP. São Paulo, 2011.

**APÊNDICES**

## **APÊNDICE A**

## Respostas das atividades propostas na Seção 4.1

Seção (4.1.1) Fractal Tetra Círculo – página 57

| Iteração       | $No$ total de<br>círculos gerados<br>nessa etapa | Total de<br>Círculos | Medida<br>do Raio                  | Comprimento<br>do Círculo<br>(Unitário)                 | Comprimento<br>Total dos<br>novos Círculos |
|----------------|--------------------------------------------------|----------------------|------------------------------------|---------------------------------------------------------|--------------------------------------------|
| $\overline{0}$ |                                                  |                      | R                                  | 2. $\pi$ R                                              | $2\pi R$                                   |
| 1              | 4                                                | 5                    | $\boldsymbol{R}$<br>$\overline{2}$ | $2\pi R$<br>$\frac{1}{2} = \pi R$                       | $4 \pi R$                                  |
| 2              | 16                                               | 21                   | $\boldsymbol{R}$<br>$\overline{4}$ | $2\pi R$<br>$\pi R$<br>$\overline{4}$<br>2              | $16.\frac{\pi R}{2} = 8\pi R$              |
| 3              | 64                                               | 85                   | $\boldsymbol{R}$<br>$\overline{8}$ | $2\pi R$<br>$\pi R$<br>$\overline{8}$<br>$\overline{4}$ | $\sqrt{64. \frac{\pi R}{4}} = 16\pi R$     |
| .              | $\cdots$                                         | .                    | .                                  | $\cdots$                                                | $\cdots$                                   |
| n              |                                                  |                      |                                    |                                                         |                                            |

Tabela 6: Análise do processo de iteração do Fractal Tetra Círculo.

Fonte: o autor

a) Qual o raio do círculo na 5ª iteração?

A medida do raio do círculo na 5ª iteração pode ser calculado utilizando o resultado obtido em  $(4.1.1.3)$ , com  $n = 5$ , temos:

$$
r_5 = \frac{R}{2^5} = \frac{R}{32}
$$

Então, a medida do raio do círculo gerado na 5ª iteração é dado por:

$$
r_5 = \frac{R}{32}
$$

b) Qual o total de círculos gerados na 5ª iteração? Qual o comprimento de cada uma deles, ou seja,  $C_5$ ? E qual o comprimento de todos os círculos da  $5<sup>a</sup>$ iteração, ou seja,  $p_5$ ?

Utilizando o resultado encontrado em  $(4.1.1.1)$  e n = 5 temos:

$$
a_n = 4^n
$$

$$
a_5 = 4^5 = 1024
$$

Logo, na 5ª iteração temos 1024 círculos.

O comprimento de cada círculo na 5ª iteração pode ser obtido utilizando o resultado encontrado em  $(4.1.1.4)$ , com  $n = 5$ :

$$
C_n = \frac{2\pi R}{2^n} = \frac{\pi R}{2^{n-1}}
$$

$$
C_5 = \frac{2\pi R}{2^5} = \frac{\pi R}{2^{5-1}} = \frac{\pi R}{16}
$$

Portanto, o comprimento de cada círculo na 5ª iteração é dado por:

$$
C_5 = \frac{\pi R}{16}
$$

O comprimento total  $p_5$  pode ser calculado utilizando (4.1.1.5), com n = 5, de onde temos:

$$
p_n = 2^{n+1}\pi R
$$

$$
p_5 = 2^{5+1}\pi R = 2^6 \pi R = 64\pi R
$$

Então, o comprimento total na 5<sup>a</sup> iteração é dado por:  $p_5 = 64 \pi R$ .

c) O que se pode observar em relação ao comprimento total dos círculos que se formam após cada iteração?

Observando a última coluna da tabela temos a seguinte sequência:

```
2\pi R, 4\pi R, 8\pi R, 16\pi R, 32\pi R, 64\pi R
```
Temos então, que a cada etapa iterativa o comprimento total dos círculos é o dobro da etapa anterior.

d) Em relação à 5ª iteração, quantos novos círculos serão gerados na 6ª iteração?

Devemos considerar que na 5ª iteração foram gerados 1024 círculos e, sabendo que em cada círculo são construídos 4 novos círculos, temos então: 1024.4  $= 4096.$ 

e) Quantas iterações são necessárias para que tenhamos pelo menos 1000 círculos?

Para responder a esta questão devemos considerar o conceito de inequação, ou desigualdade. Em (4.1.1.2) vimos que o total de círculos após cada

iteração é dado por  $T_n = \frac{4^n}{n}$  $\frac{1}{3}$ . Logo, para que tenhamos pelo menos 1000 círculos devemos ter  $T_n \ge 1000$ .

Então:

$$
\frac{4^{n+1} - 1}{3} \ge 1000
$$

$$
\frac{4^{n+1} - 1}{3} \ge \frac{3000}{3}
$$

$$
4^{n+1} \ge 3001
$$

Aplicando logaritmo aos termos da desigualdade temos:

$$
\log 4^{n+1} \ge \log 3001
$$
  
(n + 1) log 4 \ge log 3001  
(n + 1).0,6021 \ge 3,4773  
(n + 1) \ge \frac{3,4771}{0,6021}  
(n + 1) \ge 5,7756  
n \ge 4,7756

Portanto para que se tenha pelo menos 1000 círculos devemos ter no mínimo 5 iterações.

f) Qual o número máximo de iterações, possíveis, para que não cheguemos aos 5000 círculos?

Utilizando o conceito de desigualdade, para que não tenhamos 5000 círculos, o resultado encontrado em (4.1.1.2) deve ser menor igual a 5000. Deste modo temos:

$$
T_n \le 5000
$$
  

$$
\frac{4^{n+1} - 1}{3} \le 5000
$$
  

$$
\frac{4^{n+1} - 1}{3} \le \frac{15000}{3}
$$
  

$$
4^{n+1} - 1 \le 15000
$$
  

$$
4^{n+1} \le 15001
$$

Aplicando logaritmo temos:

$$
\log 4^{n+1} \le \log 15001
$$
  
(n + 1) log 4 \le 4,1761  
(n + 1) \le \frac{4,1761}{0,6021}

$$
n \le 6,9364 - 1
$$
  

$$
n \le 5,9364
$$

Portanto, devemos ter no máximo 5 iterações para que o número total de círculos não ultrapasse 5000 círculos.

## (4.1.2) Fractal Circular tipo Dürer – página 60

Completando a tabela 7.

|                | $N^{\circ}$ de                  | Medida    | Comprimento                                                        | Comprimento                                     | Area do                                                                                                    | Area                              |
|----------------|---------------------------------|-----------|--------------------------------------------------------------------|-------------------------------------------------|----------------------------------------------------------------------------------------------------|-----------------------------------|
| Iteração       | Círculos                        | do Raio   | do círculo                                                         | Total                                           | círculo                                                                                                    | Total                             |
|                | $(T_n)$                         | $(r_n)$   | $(C_n)$                                                            | $(p_n)$                                         | $(A_n)$                                                                                                    | $(S_n)$                           |
| $\mathbf 0$    | $T_0 = 1$                       | $r_0 = R$ | $C_0 = 2\pi R$                                                     | $p_0 = 2\pi R$                                  | $A_0 = \pi R^2$                                                                                               | $S_0 = \pi R^2$                   |
| $\mathbf 1$    |                                 |           | $T_1 = 6$ $r_1 = \frac{R}{3}$ $C_1 = \frac{2\pi R}{3}$             | $p_1 = 6.\frac{2\pi R}{3}$<br>$= 4\pi R$        | $A_1 = \pi \left(\frac{R}{3}\right)^2$<br>$= \frac{\pi R^2}{9}$                                               | $S_1 = \frac{2}{3}\pi R^2$        |
| $\overline{2}$ |                                 |           | $T_2 = 36$<br>= $6^2$ $r_2 = \frac{R}{9}$ $C_2 = \frac{2\pi R}{9}$ | $p_2 = 36 \cdot \frac{2 \pi R}{9}$<br>$=8\pi R$ | $A_2 = \pi \left(\frac{R}{9}\right)^2$<br>= $\frac{\pi R^2}{81}$                                              | $S_2 = \frac{4}{9}\pi R^2$        |
| $\overline{3}$ | $T_3 = 216$<br>= 6 <sup>3</sup> |           | $r_3 = \frac{R}{27}$ $C_3 = \frac{2\pi R}{27}$                     | $p_3 = 216.\frac{2\pi R}{27}$<br>$= 16 \pi R$   | $A_3 = \pi \left(\frac{R}{27}\right)^2$<br>$=\frac{\pi R^2}{729}$                                             | $S_3$<br>= $\frac{8}{27} \pi R^2$ |
| ÷.             |                                 |           |                                                                    |                                                 |                                                                                                    |                                   |
| n              |                                 |           | $T_n = 6^n$ $r_n = \frac{R}{3^n}$ $C_n = \frac{2\pi R}{3^n}$       | $p_n = T_n \cdot C_n$<br>$= 2^{n+1}\pi R$       | $A_n = \pi \left(\frac{R}{3^n}\right)^2 \quad \bigg  \quad \dfrac{\cdot}{\left(\frac{2}{3}\right)^n} \pi R^2$ |                                   |

Tabela 7: Analise do processo iterativo do fractal circular tipo Dürer.

Fonte: o autor

Respondendo a situação 2

Analisando as generalizações e observações organizadas na tabela e, considerando que os processos de iteração continuam, podemos propor as seguintes questões:

e) Sabendo, por construção, que após cada processo de iteração são construídos 6 novos círculos tangentes internamente a cada um dos

círculos gerados na etapa anterior, então, quantos círculos temos na iteração 5?

De acordo com a segunda coluna da tabela anterior temos que o número de novos círculos é dado por 6<sup>n</sup>, logo na iteração 5 teremos 6<sup>5</sup> = 7776 círculos.

f) De acordo com o processo de construção, sabemos que o raio de cada novo círculo é a terça parte do anterior, nessas condições, indicar a relação entre o raio da iteração 0 com o processo de iteração 5?

Partindo da generalização obtida na terceira coluna da tabela, temos que a relação que indica a medida do raio em cada etapa é dada por: R  $\frac{\pi}{3^n}$ . Então, sendo n = 5, a medida do raio, nesta etapa é dada por:

$$
\frac{R}{3^n} = \frac{R}{3^5} = \frac{R}{243}
$$

g) Sendo R o raio do círculo no processo de iteração 0, em função de R, qual o comprimento do círculo no processo de iteração 5? E, qual o comprimento total?

A terceira e quarta coluna da tabela nos apresenta a generalização do comprimento do círculo e do comprimento total. Então, para n = 5 o comprimento de cada círculo gerado nesta etapa é dado por:

$$
\frac{2\pi R}{3^n} = \frac{2\pi R}{3^5} = \frac{2\pi R}{243}
$$

Já o comprimento total de todos os círculos gerado na iteração 5 é dado por:

$$
2^{n+1}\pi R = 2^{5+1}\pi R = 2^6\pi R = 64\pi R
$$

h) Analisando, agora a área de cada círculo de raio R construído, qual é a área de cada círculo no processo de iteração 5? Qual a área total ocupada pelos círculos desta etapa?

As generalizações referentes às áreas em cada etapa e total, estão presentes na  $5^a$  e  $6^a$  coluna respectivamente da tabela. Sendo assim para n = 5, temos:

Em relação a área do círculo unitário, tem se que:

$$
\pi \left(\frac{R}{3^n}\right)^2 = \pi \left(\frac{R}{3^5}\right)^2 = \pi \left(\frac{R}{243}\right)^2
$$

Em relação à área total tem se que:

$$
\left(\frac{2}{3}\right)^n \pi R^2 = \left(\frac{2}{3}\right)^5 \pi R^2 = \frac{32}{243} \pi R^2
$$

4.1.3 Fractal Circuntexto – pagina 65

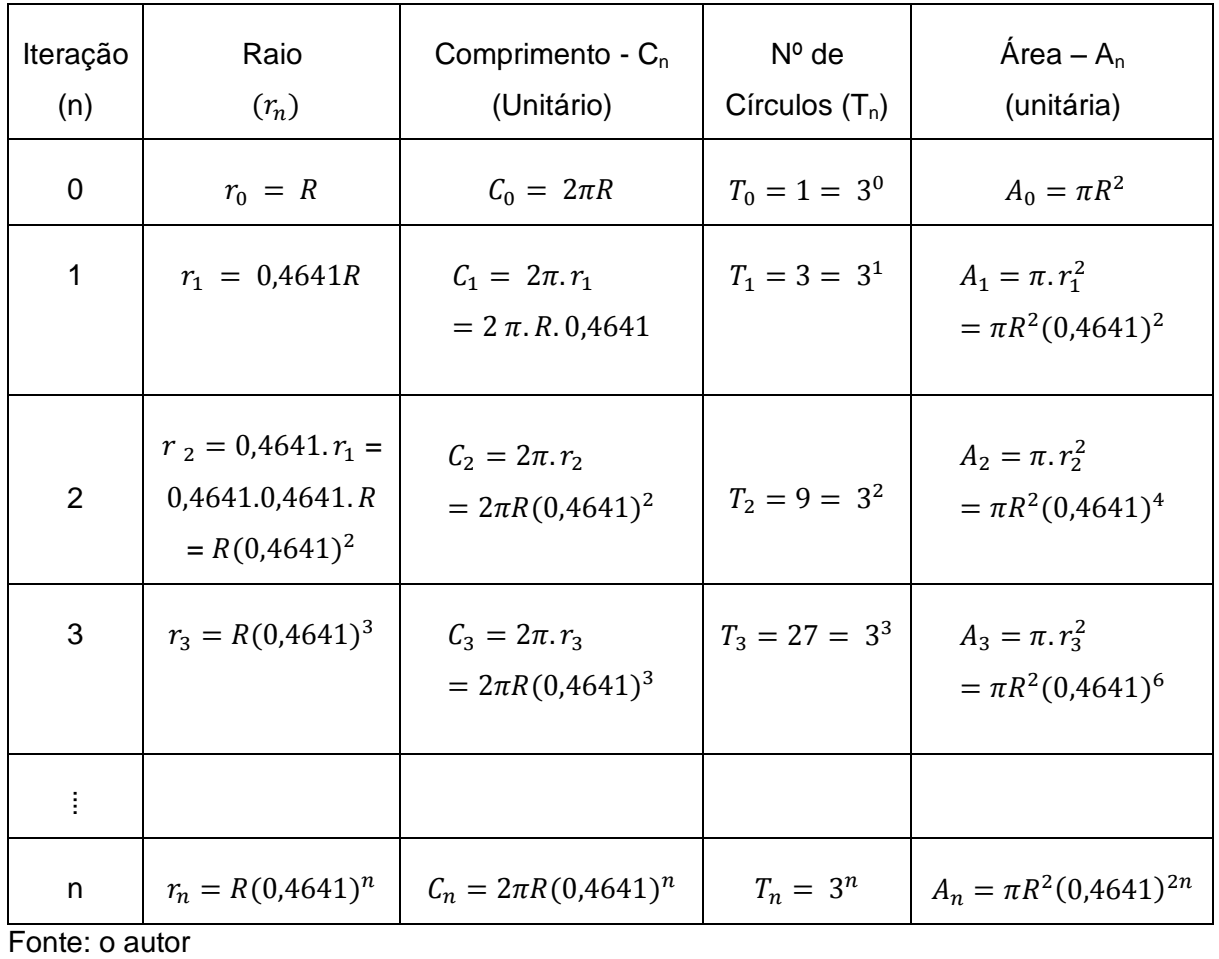

Tabela 8: Análise do processo iterativo do fractal Circuntexto.

(4.1.4) Antena Fractal – página 69

| Iteração       | $N^{\circ}$ de<br>Círculos<br>$(T_n)$ | Raio do<br>Círculo<br>$(R_{n)}$ | Comprimento do<br>Círculo $(C_n)$                                  | Comprimento total<br>$(p_0)$               | Area do<br>círculo $(A_n)$                          |
|----------------|---------------------------------------|---------------------------------|--------------------------------------------------------------------|--------------------------------------------|-----------------------------------------------------|
| 0              | $T_0 = 1$                             | $r_0 = R$                       | $C_0 = 2\pi r_0 = 2\pi R$                                          | $p_0 = 2\pi R$                             | $A_0 = \pi R^2$                                     |
| $\mathbf{1}$   |                                       |                                 | $T_1 = 7$ $r_1 = \frac{R}{3}$ $C_1 = 2\pi r_1 = 2\pi \frac{R}{3}$  | $p_1 = 7.2\pi r_1$<br>$=14\pi\frac{R}{3}$  | $A_1 = \pi r_1$<br>$=\pi\left(\frac{R}{3}\right)^2$ |
| $\overline{2}$ |                                       |                                 | $T_2 = 49$ $r_2 = \frac{R}{9}$ $c_2 = 2\pi r_2 = 2\pi \frac{R}{9}$ | $p_2 = 49.2\pi r_2$<br>$=98\pi\frac{R}{9}$ | $A_2 = \pi r_2$<br>$=\pi\left(\frac{R}{9}\right)^2$ |
|                | $\cdots$                              | $\cdots$                        | $\sim$ $\sim$                                                      | $\cdots$                                   | $\cdots$                                            |
| n              | $T_n = 7^n$                           | $r_n = \frac{1}{3^n}$           | $C_n = 2\pi r_n$                                                   | $p_n = 7^n.2\pi r_n$                       | $A_n = \pi(r_n)^2$                                  |

Tabela 9: Generalização do processo de construção da Antena fractal.

Fonte: o autor